# **LB/FB-PROFINET-Gateway CFC für STEP 7**

**Handbuch**

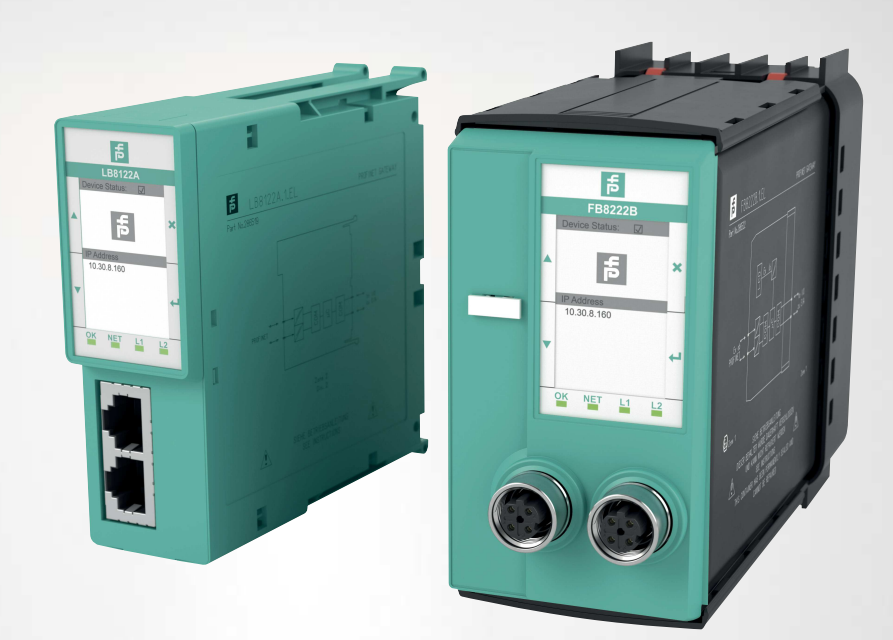

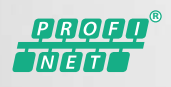

**E** PEPPERL+FUCHS

Your automation, our passion.

Es gelten die Allgemeinen Lieferbedingungen für Erzeugnisse und Leistungen der Elektroindustrie, herausgegeben vom Zentralverband Elektroindustrie (ZVEI) e. V. in ihrer neuesten Fassung sowie die Ergänzungsklausel: "Erweiterter Eigentumsvorbehalt".

#### **Weltweit**

Pepperl+Fuchs-Gruppe Lilienthalstr. 200 68307 Mannheim Deutschland Telefon: +49 621 776 - 0 E-Mail: info@de.pepperl-fuchs.com [https://www.pepperl-fuchs.com](http://pepperl-fuchs.com)

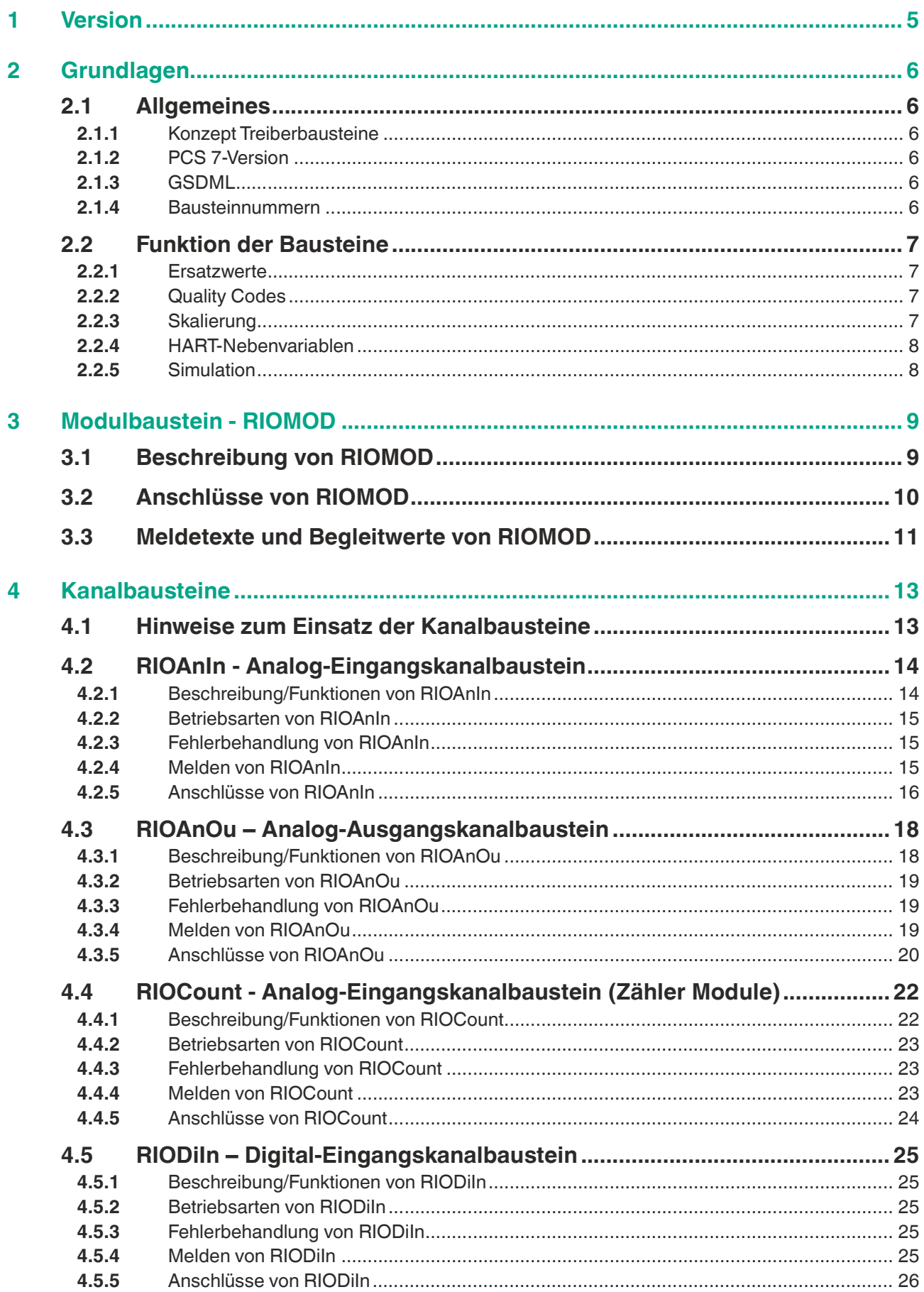

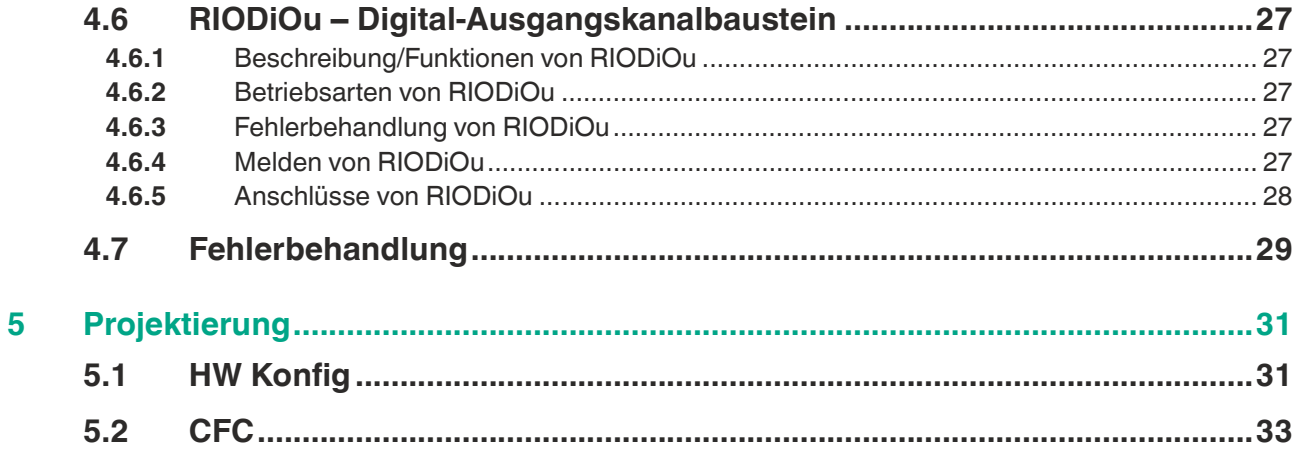

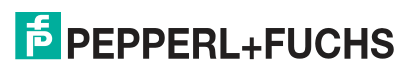

# **1 Version**

<span id="page-4-0"></span>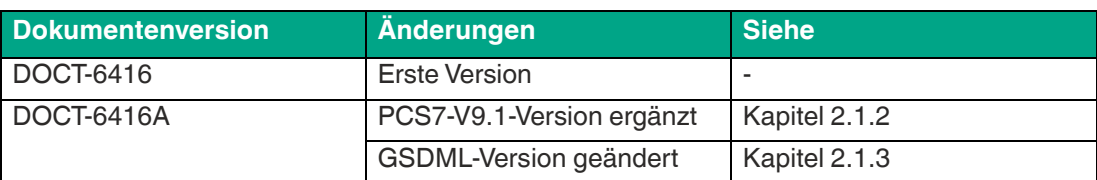

# **2 Grundlagen**

<span id="page-5-0"></span>Dieses Kapitel enthält Informationen zu folgenden Themen:

- Allgemeines
- Funktionen der Bausteine

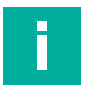

#### **Hinweis!**

Für die Projektierung werden fundierte Kenntnisse im Umgang mit der Siemens SIMATIC PCS 7 vorausgesetzt. Nähre Informationen zu SIMATIC PCS 7 finden Sie in der zugehörigen Onlinehilfe bzw. Dokumentation.

# **2.1 Allgemeines**

<span id="page-5-1"></span>Dieser Abschnitt enthält Informationen zu folgenden Themen:

- Konzept Treiberbaustein
- PCS 7-Version
- GSDML
- <span id="page-5-2"></span>• Bausteinnummern

# **2.1.1 Konzept Treiberbausteine**

Das Bausteinkonzept basiert auf dem PCS 7-Standard. Hierdurch muss am Kanalbaustein nur die logische Adresse des Prozesswerts des Submoduls am Eingang "PV\_In" bzw. am Ausgang "PV\_Out" verschaltet werden. Beim Kompilieren der CFC-Pläne mit der Option "Baugruppentreiber erzeugen" fügt der Treiberwizard auf Basis der Hardwarekonfiguration automatisch alle weiteren Blöcke ein und verschaltet diese entsprechend.

Diagnosemeldungen werden über das PCS 7-Meldesystem gemeldet. Die zyklischen Diagnosedaten der Submodule werden als Statuswort an den verschalteten Kanalbausteinen zur Verfügung gestellt.

#### **2.1.2 PCS 7-Version**

<span id="page-5-4"></span><span id="page-5-3"></span>Die Bausteinbibliotheken wurden für **PCS 7 V9.0+SP1** und **PCS 7 V9.1** erstellt und sind nur mit diesen Versionen kompatibel.

#### **2.1.3 GSDML**

Die Bibliotheken wurden für die GSDML-Datei **"GSDML-V2.33-PF-RIO-LBFB-20200825.xml"** entwickelt. Ein fehlerfreier Betrieb mit einer anderen GSDML-Version kann nicht gewährleistet werden.

#### **2.1.4 Bausteinnummern**

<span id="page-5-5"></span>Es werden folgende Bausteinnummern verwendet:

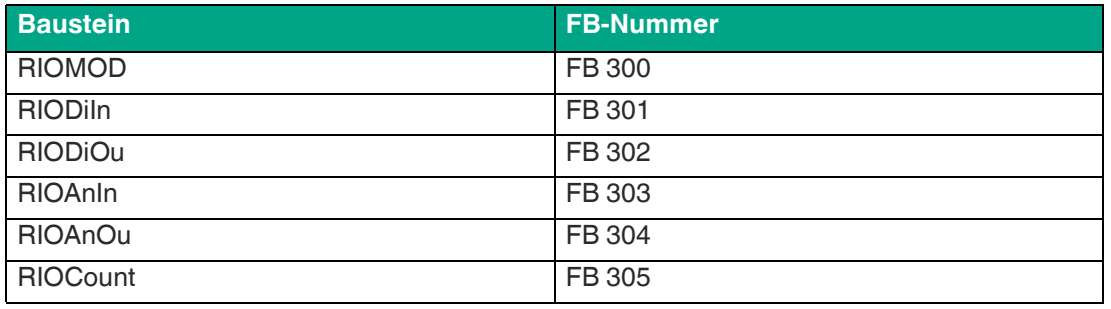

2021-10

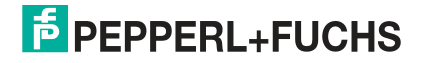

# **2.2 Funktion der Bausteine**

<span id="page-6-0"></span>Dieser Abschnitt enthält Informationen zu folgenden Themen:

- Ersatzwerte
- Quality Codes
- **Skalierung**
- HART-Nebenvariablen
- <span id="page-6-1"></span>**Simulation**

#### **2.2.1 Ersatzwerte**

Einige Kanalbausteine bieten die Möglichkeit im Fehlerfall Ersatzwerte an den Prozesswertausgängen auszugeben. Diese Funktionalität ist nicht für alle Kanalbausteine gleich und ist in den jeweiligen Kapiteln genauer beschrieben.

#### **2.2.2 Quality Codes**

<span id="page-6-2"></span>Die Kanalbausteine stellen an vielen ihrer Ausgänge, neben dem eigentlichen Wert, einen Quality Code zur Verfügung. Dieser gibt den Status des Wertes an. Es werden folgende drei Quality Codes verwendet:

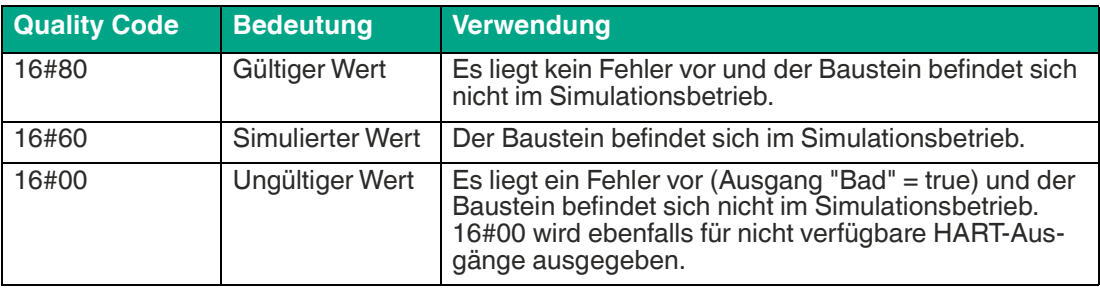

#### **2.2.3 Skalierung**

<span id="page-6-3"></span>Die Skalierung der analogen Prozesswerte erfolgt in den Modulen selbst und die Prozesswerte werden bereits als Gleitkommazahl übertragen. Die Parametrierung kann über die Parameter der Submodule in HW Konfig vorgenommen werden.

2021-10

# **2.2.4 HART-Nebenvariablen**

<span id="page-7-0"></span>Der Modulbaustein RIOMOD erkennt über die Submodul ID, ob ein HART-Submodul verwendet wird. In diesem Fall werden neben den Informationen des analogen Ein-/Ausgangs-Submoduls, auch die Submodul ID und die logische Eingangsadresse des HART-Submoduls über die Struktur "RIO\_Conn" an den verschalteten Kanalbaustein weitergegeben.

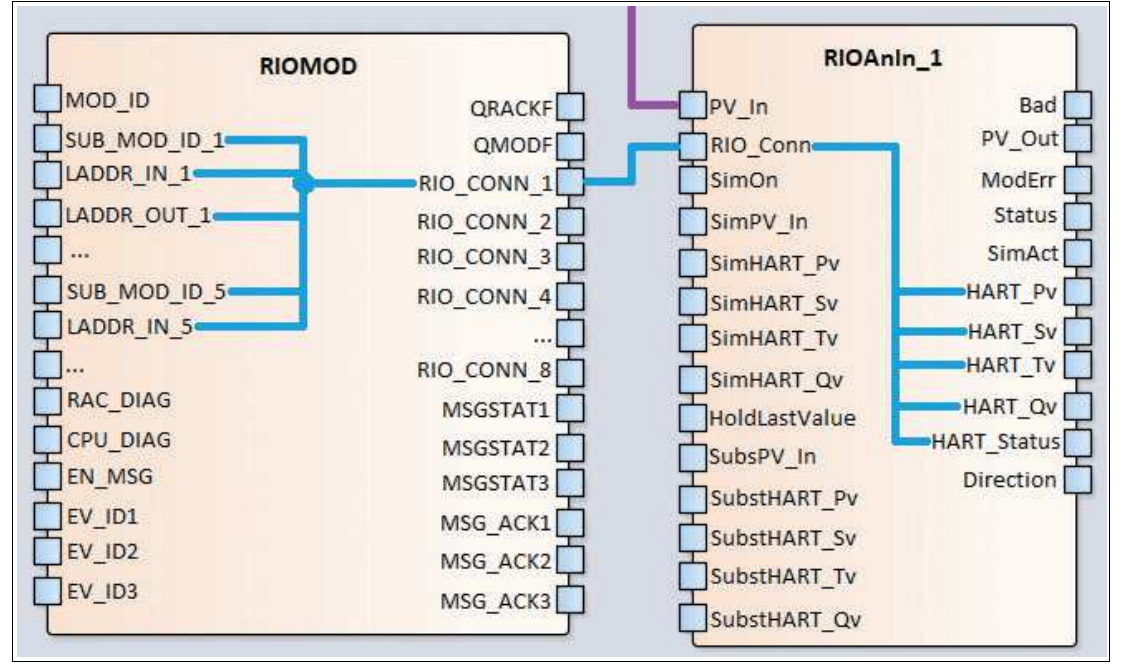

Abbildung 2.1 RIOMOD - Interne Informationsverteilung für HART-Module

Im Kanalbaustein werden die HART-Nebenvariablen incl. Statusbyte gelesen und an den entsprechenden Ausgängen des zugehörigen analogen Kanalbausteins ausgegeben. Falls ein HART-Submodul weniger als vier Nebenvariablen liefert, dann wird der Quality Code der nicht verfügbaren HART-Ausgänge auf 16#0 "Invalid Value" gesetzt.

Im Simulationsbetrieb werden die Eingänge "SimHART\_Pv", "SimHART\_Sv", usw. an die jeweiligen Ausgänge "HART\_PV", "HART\_Sv", usw. durchgereicht. Der Quality Code der Ausgänge wird auf 16#60 "Simulation" gesetzt.

Falls der Eingang "HoldLastValue" von RIOAnIn = "false" oder der Eingang "HlvHART" von RIOAnOu = "false" ist, werden im Fehlerfall die Ersatzwerte "SubstHART\_Pv", "SubstHART\_Sv", etc. an die jeweiligen Ausgänge "HART\_PV", "HART\_Sv", etc. durchgereicht. Der Quality Code wird auf 16#0 "Invalid Value" gesetzt.

Simulation und Ersatzwertmodus prüfen nicht, wie viele Nebenvariablen das verschaltete Submodul liefert und reichen jeweils die Werte alle vier Eingänge an die, die entsprechenden Ausgänge durch.

#### **2.2.5 Simulation**

<span id="page-7-1"></span>Der Simulationsbetrieb wird von allen Kanalbausteinen unterstützt.

Im Simulationsbetrieb ("SimOn" = 1) werden die simulierten Werte wie z.B. "SimPV\_In" direkt an die zugehörigen Ausgänge z.B. "PV\_Out" durchgereicht. Die Ausgänge "Status", "Bad", "ModErr" und "HART\_Status" werden im Simulationsbetrieb auf 0 gesetzt. Der Ausgang "SimAct" wird auf 1 gesetzt.

Der Quality Code aller Ausgänge wird auf 16#60 "Simulation" gesetzt. Das Simulationsverhalten der HART-Nebenvariablen ist in Kapitel 2.2.4 beschrieben.

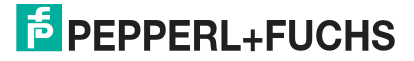

# **3 Modulbaustein - RIOMOD**

<span id="page-8-0"></span>Dieses Kapitel enthält Informationen zu folgenden Themen:

- Beschreibung von RIOMOD
- Anschlüsse von RIOMOD
- <span id="page-8-1"></span>• Meldetexte und Begleitwerte von RIOMOD

# **3.1 Beschreibung von RIOMOD**

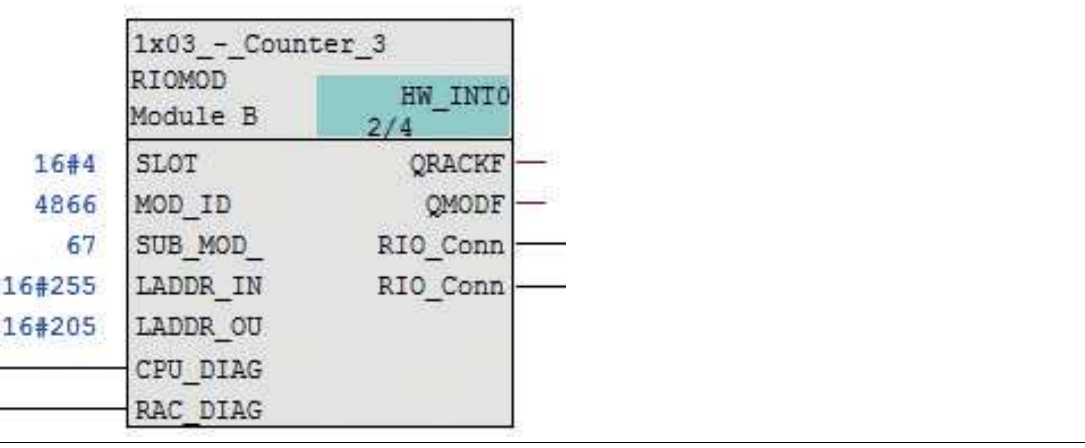

Abbildung 3.1 Modulbaustein RIOMOD

Für jedes in HW Konfig projektierte Modul wird durch den Treiberwizard eine eigene Instanz von RIOMOD eingebaut unabhängig vom Typ des Moduls. Dabei werden alle relevanten Informationen des Moduls und aller zugehörigen Submodule an die Eingänge des Bausteins geschrieben. Diese werden unter Berücksichtigung der Modul ID und der Submodul ID über die Strukturausgänge "RIO\_CONN\_1" bis "RIO\_CONN\_8" an die entsprechenden Kanalbausteine weitergeleitet.

# **3.2 Anschlüsse von RIOMOD**

#### <span id="page-9-0"></span>**Eingänge von RIOMOD**

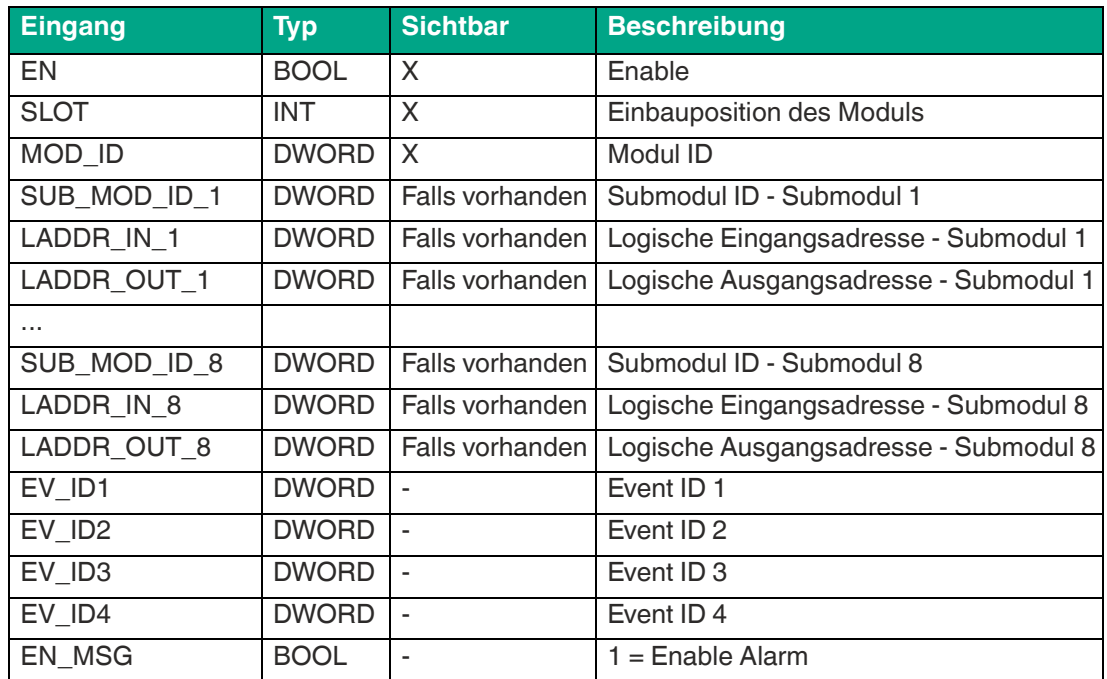

# **Ausgänge von RIOMOD**

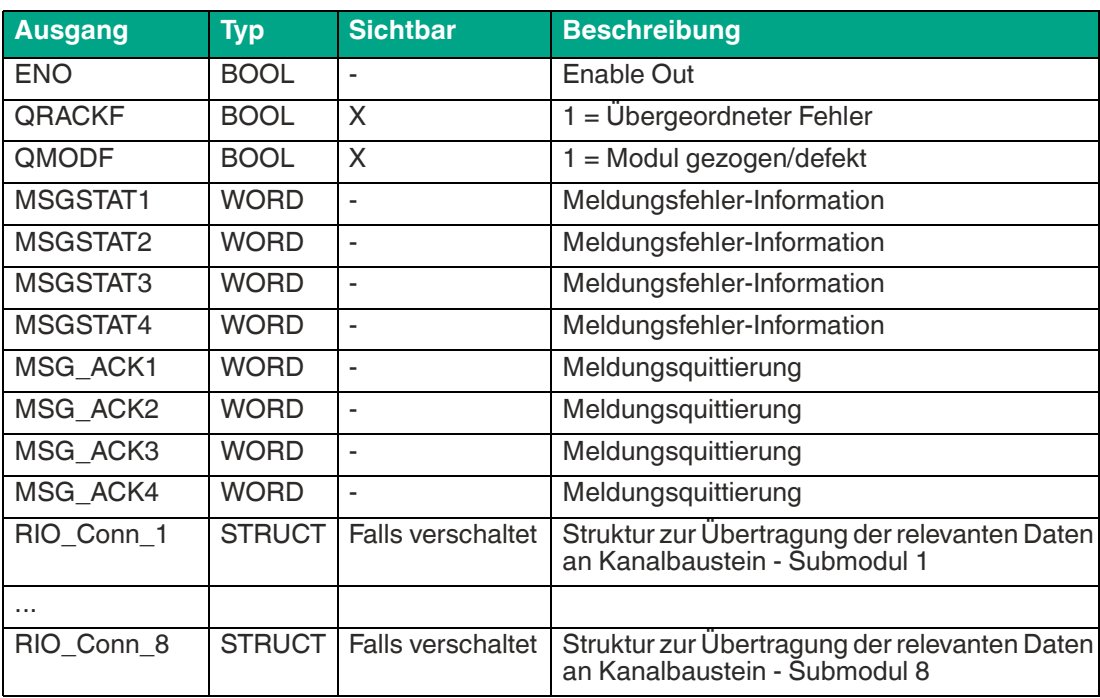

# **IN\_OUTs von RIOMOD**

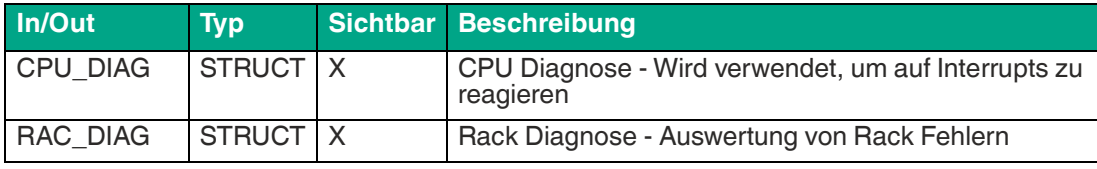

2021-10

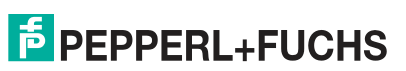

# **3.3 Meldetexte und Begleitwerte von RIOMOD**

<span id="page-10-0"></span>RIOMOD meldet relevante Meldungen der Modul- und Kanaldiagnose an das PCS 7-Meldesystem. Die Rack Diagnose wird von "OB\_DIAG1\_PN" bearbeitet.

Es ist eine Alarmunterdrückung implementiert, die sicherstellt, dass keine unterlagerten Fehler im Meldesystem gemeldet werden, sobald ein überlagerter Fehler anliegt. Bei einem Rackfehler werden z.B. keine Modulfehler gemeldet und bei einem Modulfehler werden keine Kanalfehler des Moduls gemeldet. Außerdem werden alle unterlagerten Meldungen auf "gehend" gesetzt, sobald ein übergeordneter Fehler auftritt.

Es sind folgende Meldungen in Deutsch und in Englisch angelegt:

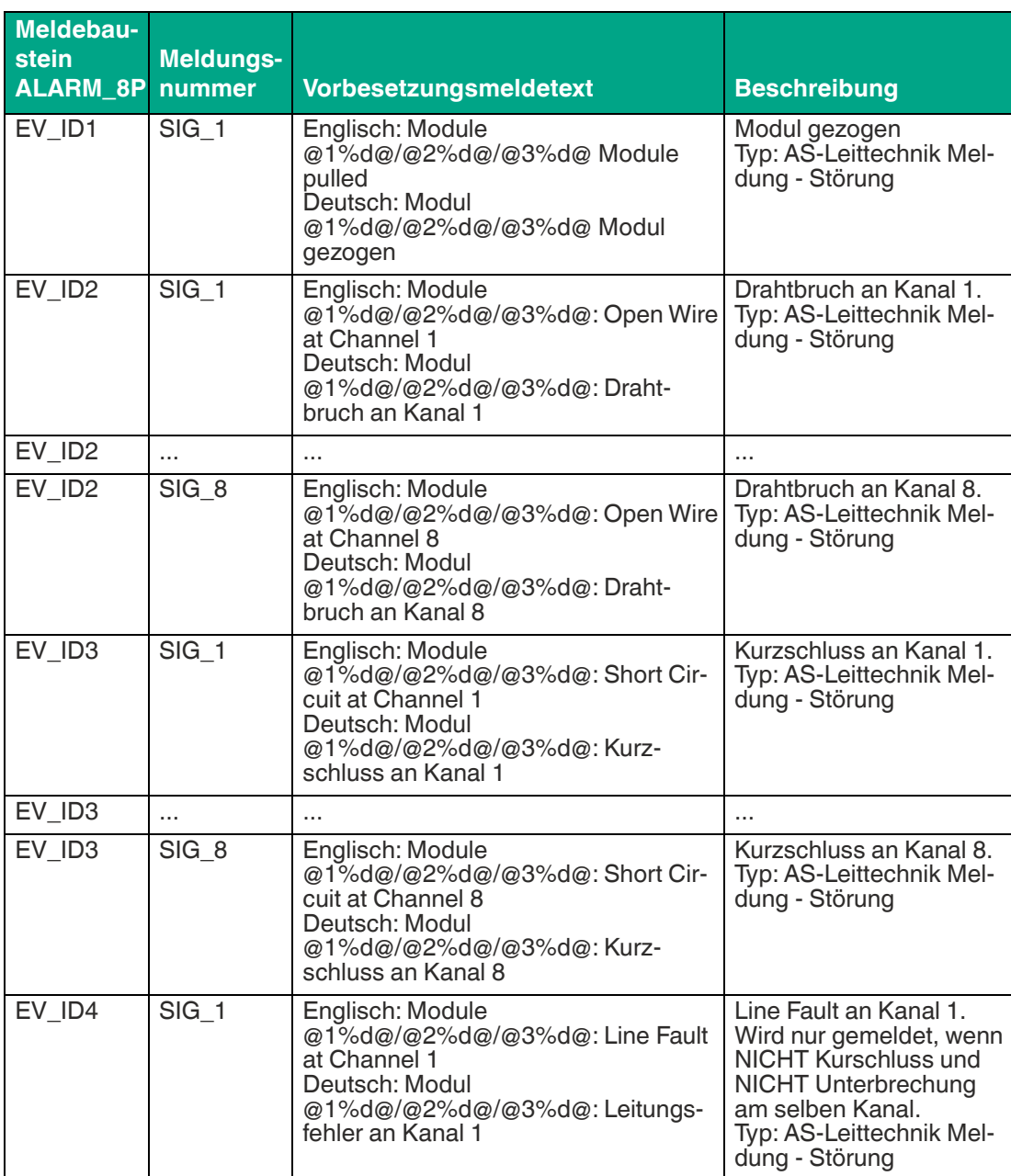

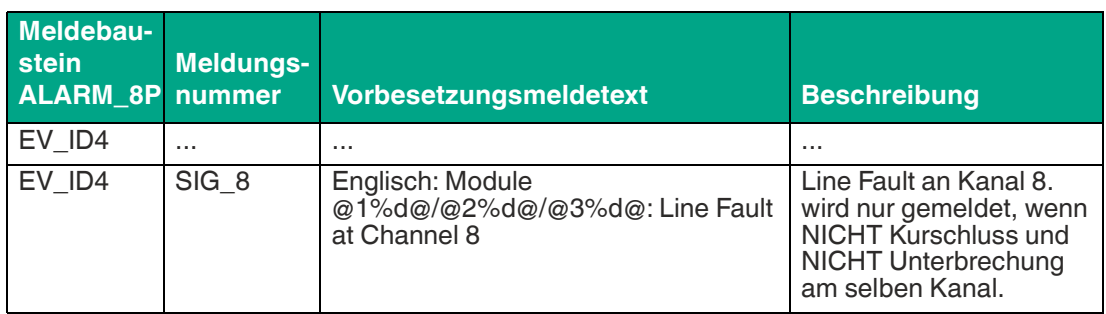

## **Beschreibung der Begleitwerte**

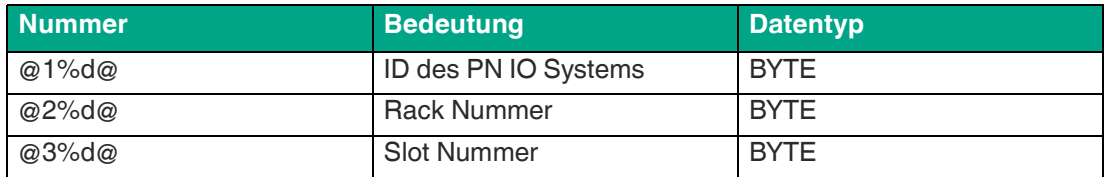

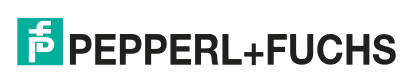

# **4 Kanalbausteine**

# **4.1 Hinweise zum Einsatz der Kanalbausteine**

<span id="page-12-1"></span><span id="page-12-0"></span>Die Kanalbausteine orientieren sich am Siemens APL-Standard und bieten Funktionalitäten wie beispielsweise Simulation, Ersatzwerte und Quality Codes. Diese sind näher in den Kapiteln der einzelnen Kanalbausteine beschrieben.

Die Bibliothek umfasst fünf Kanalbausteine, die den Einsatz aller verfügbaren Submodule des Gateways ermöglichen.

- RIODiIn: Digitale Eingänge
- RIODiOu: Digitale Ausgänge
- RIOAnIn: Analoge Eingänge
- RIOAnOu: Analoge Ausgänge
- RIOCount: Zähler

Die folgende Tabelle listet alle in der GSDML vorhandenen Submodule auf und verweist auf den zugehörigen Kanalbaustein.

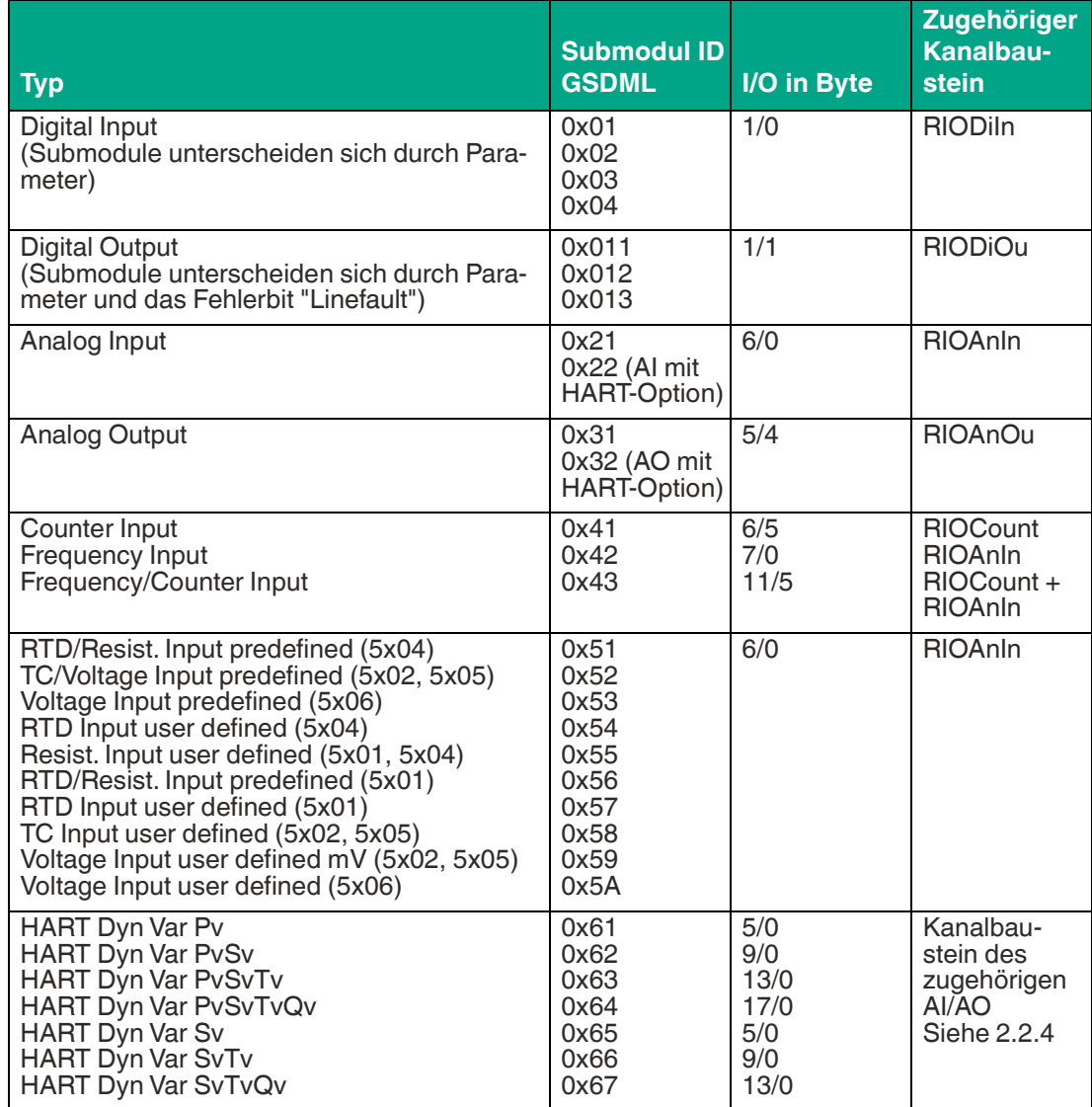

# **4.2 RIOAnIn - Analog-Eingangskanalbaustein**

<span id="page-13-0"></span>Dieser Abschnitt enthält Informationen zu folgenden Themen:

- Beschreibung/Funktionen von RIOAnIn
- Betriebsarten von RIOAnIn
- Fehlerbehandlung von RIOAnIn
- Melden von RIOAnIn
- <span id="page-13-1"></span>• Anschlüsse von RIOAnIn

## **4.2.1 Beschreibung/Funktionen von RIOAnIn**

| 17                  |                     |
|---------------------|---------------------|
| RIOAnIn<br>Analog i | <b>OB35</b><br>2/23 |
| PV In<br>$0.0 -$    | Bad                 |
| RIO Conn<br>ū.      | PV Out              |
| SimOn<br>0-         | ModErr              |
| SimPV In<br>$0.0 -$ | Status              |
| SimHART<br>$0.0 -$  | SimAct              |
| SimHART<br>$0.0 -$  | HART PV             |
| $0.0 -$ SimHART     | HART Sv             |
| SimHART<br>$0.0 -$  | HART TV             |
| HoldLast<br>1-      | HART QV             |
| SubstPV<br>$0.0 -$  | HART Sta            |
| SubstHAR<br>$0.0 -$ | Directio            |
| SubstHAR<br>$0.0 -$ |                     |
| SubstHAR<br>$0.0 -$ |                     |
| SubstHAR<br>$0.0 -$ |                     |

Abbildung 4.1 Kanalbaustein RIOAnIn

Zur Projektierung muss der Eingang PV\_In von RIOAnIn auf den Prozesswert des gewünschten Submoduls verschaltet werden. Hierfür muss zuvor ein Symbol in der Symboltabelle vom Typ REAL angelegt werden und mit der Eingangsadresse des Prozesswerts (DWORD) verknüpft werden. Die Projektierung der Kanalbausteine ist genauer in Kapitel 5 beschrieben.

Die hier aufgeführten Funktionen sind im Detail in Kapitel2.2 beschrieben.

Der Kanalbaustein RIOAnIn liest das verschaltete Doppelwort vom Typ Real. Falls kein Fehler vorliegt, wird der gelesene Prozesswert an "PV\_Out" ausgegeben. Das Diagnosewort des verschalteten Moduls wird ebenfalls zyklisch gelesen und wie in Kapitel 5.7 beschrieben am Ausgang "Status" ausgegeben. Falls ein Fehler auftritt, wird der Ausgang "Bad" auf 1 gesetzt, was bedeutet, dass der Prozesswert ungültig ist. Falls ein Rack- oder Modulfehler vorliegt, werden "ModErr" und "Bad" auf 1 gesetzt.

Der Kanalbaustein bietet die Option "HoldLastValue", die über den gleichnamigen Eingang aktiviert/deaktiviert werden kann. Falls "HoldLastValue" aktiv ist ("HoldLastValue" = 1), wird im Fehlerfall (Bad = 1) der letzte gültige Prozesswert an "PV\_Out" gehalten. Falls "HoldLastValue" inaktiv ist ("HoldLastValue" = 0), werden im Fehlerfall die an "SubsPV\_In", "SubstHART\_PV", usw. angegebenen Wert an "PV\_Out", "HART\_PV", usw. ausgegeben.

2021-10

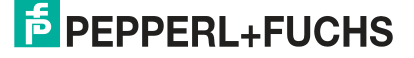

Im Simulationsbetrieb ("SimOn" = 1) wird der an "SimPV\_In" angegebene Wert an "PV\_Out" ausgegeben. Die Ausgänge "Status", "Bad", "ModErr" und "HART\_Status" werden im Simulationsbetrieb auf 0 gesetzt. Der Ausgang "SimAct" wird auf 1 gesetzt. Die Eingänge "Sim-HART\_Pv", "SimHART\_Sv", etc. werden an die jeweiligen Ausgänge "HART\_PV", "HART\_Sv", etc. durchgereicht.

Falls RIOAnIn in Kombination mit einem HART-Submodul verwendet wird, bekommt der Kanalbaustein die logische Eingangsadresse des HART-Submoduls und dessen Submodul-ID über die Struktur "RIO\_Conn" mitgeteilt (Siehe 2.2.4). Mit Hilfe dieser Informationen können die HART-Nebenvariablen incl. Statusbyte gelesen und an den entsprechenden Ausgängen ausgegeben werden.

Die Skalierung des Prozesswerts findet bereits im Submodul selbst statt.

<span id="page-14-0"></span>Der Ausgang "Direction" ist nur für das Frequenzmodul gültig und gibt das gleichnamige zyklische Eingangsbit des Submoduls aus. Für alle anderen Submodule ist der Ausgang immer 0.

#### **4.2.2 Betriebsarten von RIOAnIn**

<span id="page-14-1"></span>Dieser Baustein verfügt über keine Betriebsarten.

#### **4.2.3 Fehlerbehandlung von RIOAnIn**

<span id="page-14-2"></span>Die Fehlerbehandlung der Kanalbausteine ist in Kapitel 4.7 beschrieben.

#### **4.2.4 Melden von RIOAnIn**

Dieser Baustein hat kein Meldeverhalten.

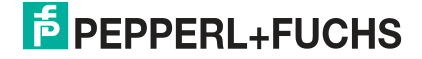

# **4.2.5 Anschlüsse von RIOAnIn**

# <span id="page-15-0"></span>**Eingänge RIOAnIn**

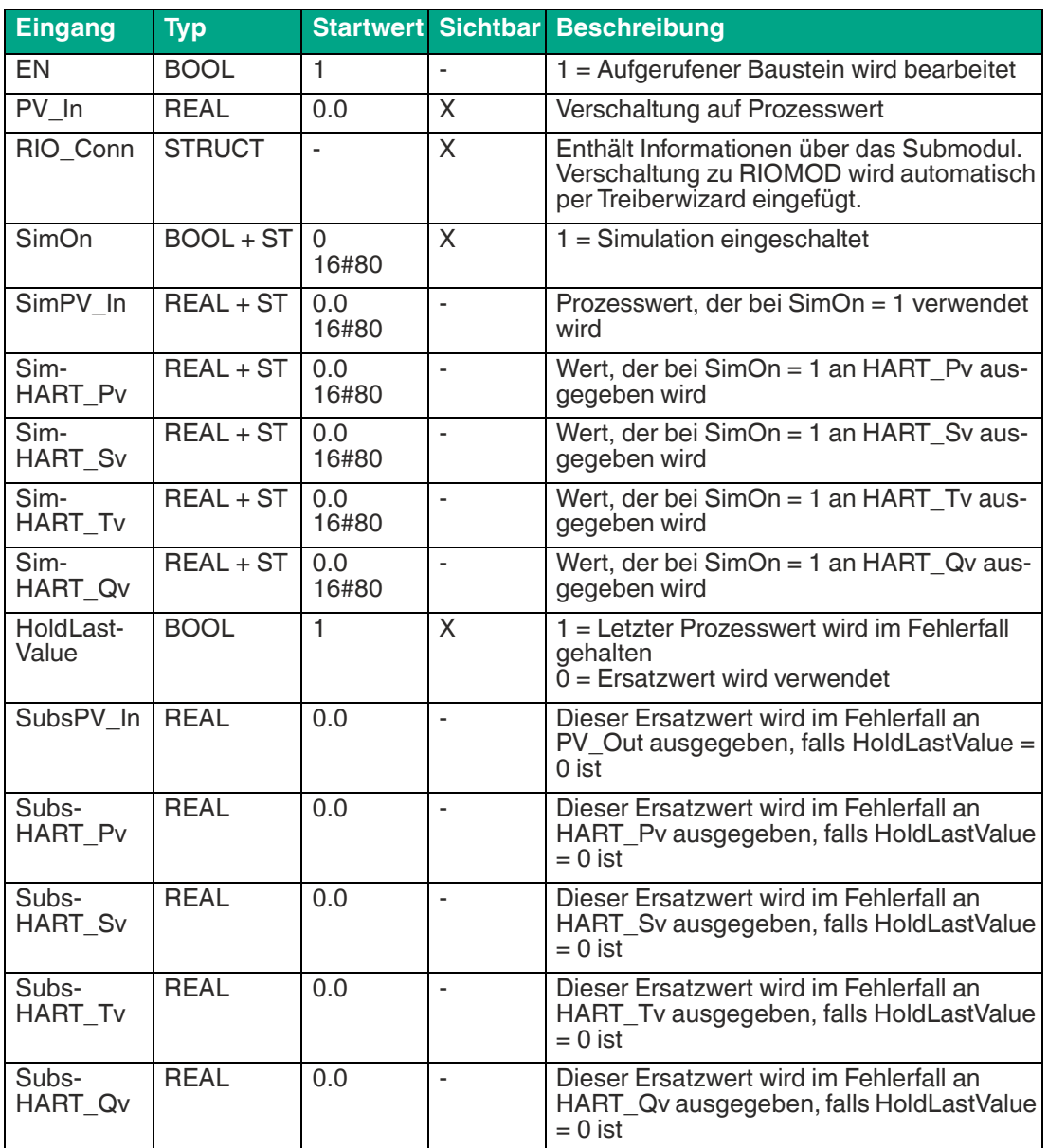

## **Ausgänge RIOAnIn**

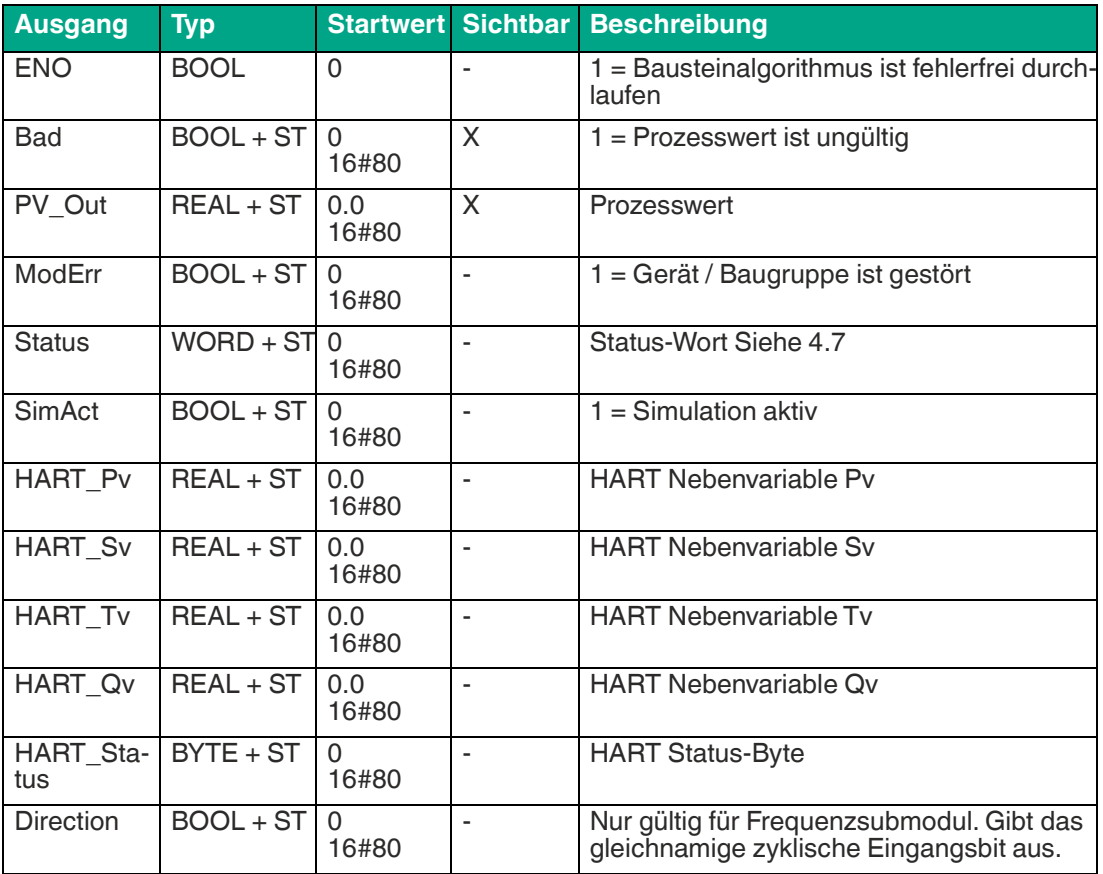

# **4.3 RIOAnOu – Analog-Ausgangskanalbaustein**

<span id="page-17-0"></span>Dieser Abschnitt enthält Informationen zu folgenden Themen:

- Beschreibung/Funktionen von RIOAnOu
- Betriebsarten von RIOAnOu
- Fehlerbehandlung von RIOAnOu
- Melden von RIOAnOu
- <span id="page-17-1"></span>• Anschlüsse von RIOAnOu

## **4.3.1 Beschreibung/Funktionen von RIOAnOu**

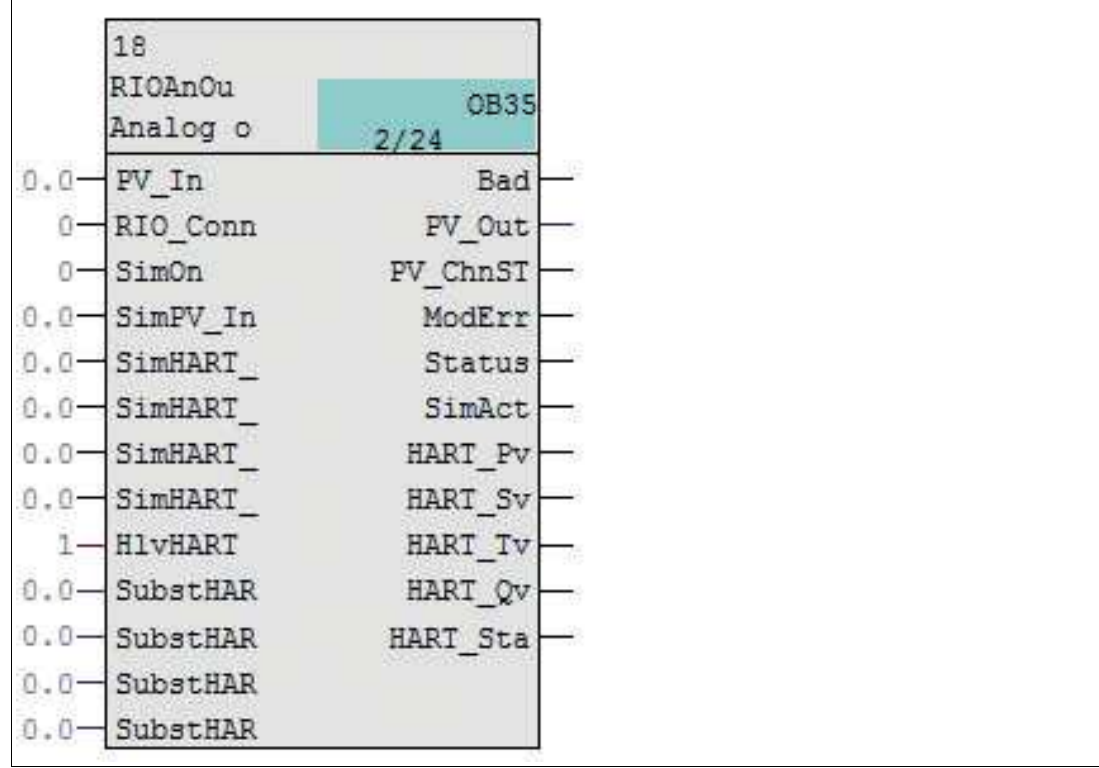

Abbildung 4.2 Kanalbaustein RIOAnOu

Zur Projektierung muss der Ausgang PV\_Out von RIOAnOu auf den Prozesswert des gewünschten Submoduls verschaltet werden. Hierfür muss zuvor ein Symbol in der Symboltabelle vom Typ REAL angelegt werden und mit der Ausgangsadresse des Prozesswerts (DWORD) verknüpft werden. Die Projektierung der Kanalbausteine ist genauer in Kapitel 5 beschrieben. Die hier aufgeführten Funktionen sind im Detail in Kapitel 2.2 beschrieben.

Der Kanalbaustein RIOAnOu schreibt das an "PV\_In" verschaltete Doppelwort an die über "PV\_Out" verschaltete logische Ausgangsadresse. Über die Struktur "RIO\_Conn" bekommt der Kanalbaustein die logische Eingangsadresse des zugehörigen Submoduls übergeben. Die Diagnoseinformationen des Submoduls werden zyklisch gelesen und die darin enthaltenen Informationen werden wie in Kapitel 4.7 beschrieben, am Ausgang "Status" ausgegeben. Falls "ModErr" = 1 ist, wird "Bad" ebenfalls auf 1 gesetzt.

Der Kanalbaustein bietet die Option "HoldLastValue" für HART-Variablen, die über den Eingang "HlvHART" aktiviert/deaktiviert werden kann. Falls "HlvHART" = 1 ist, werden im Fehlerfall (Bad = 1) die letzten gültigen Werte an den HART-Ausgängen gehalten. Falls "HlvHART" inaktiv ist, werden im Fehlerfall die an "SubstHART\_Pv", "SubstHART\_Sv", usw. angegebenen Wert an "HART\_Pv", "HART\_Sv", usw. ausgegeben.

Im Simulationsbetrieb ("SimOn" = 1) wird der an "SimPV\_In" angegebene Wert an "PV\_Out" ausgegeben. Die Ausgänge "Status", "Bad", "ModErr" und "HART\_Status" werden im Simulationsbetrieb auf 0 gesetzt. Der Ausgang "SimAct" wird auf 1 gesetzt. Die Eingänge "Sim-HART\_Pv", "SimHART\_Sv", etc. werden an die jeweiligen Ausgänge "HART\_PV", "HART\_Sv", etc. durchgereicht.

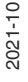

Falls RIOAnOu in Kombination mit einem HART-Submodul verwendet wird, bekommt der Kanalbaustein die logische Eingangsadresse des HART-Submoduls und dessen Submodul-ID über die Struktur "RIO\_Conn" mitgeteilt (Siehe 2.2.4). Mit Hilfe dieser Informationen können die HART-Nebenvariablen incl. Statusbyte gelesen und an den entsprechenden Ausgängen ausgegeben werden.

#### **4.3.2 Betriebsarten von RIOAnOu**

<span id="page-18-1"></span><span id="page-18-0"></span>Dieser Baustein verfügt über keine Betriebsarten.

#### **4.3.3 Fehlerbehandlung von RIOAnOu**

<span id="page-18-2"></span>Die Fehlerbehandlung der Kanalbausteine ist in Kapitel 4.7 beschrieben.

#### **4.3.4 Melden von RIOAnOu**

Dieser Baustein hat kein Meldeverhalten.

# **4.3.5 Anschlüsse von RIOAnOu**

# <span id="page-19-0"></span>**Eingänge RIOAnOu**

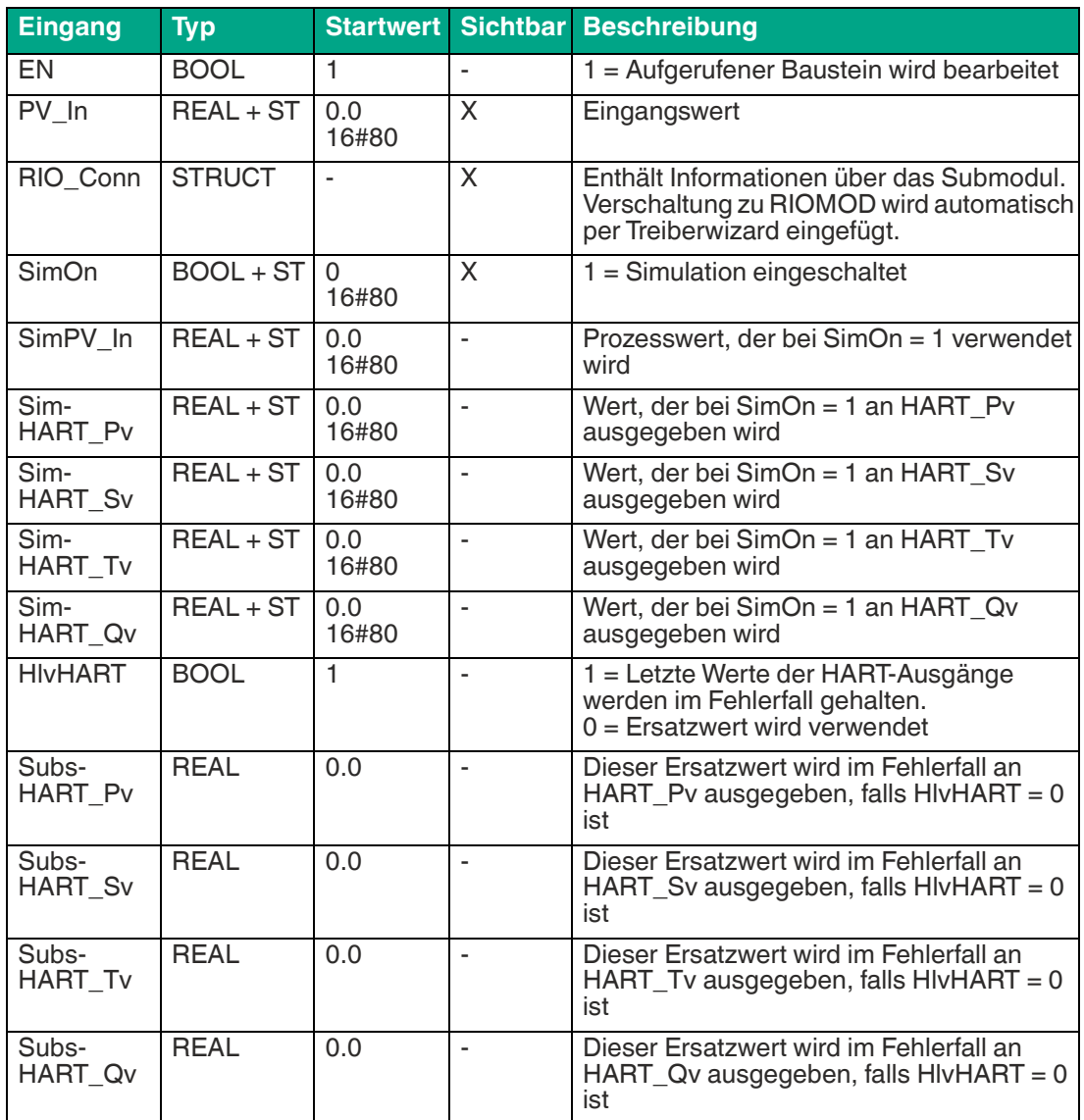

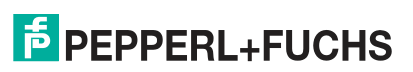

## **Ausgänge RIOAnOu**

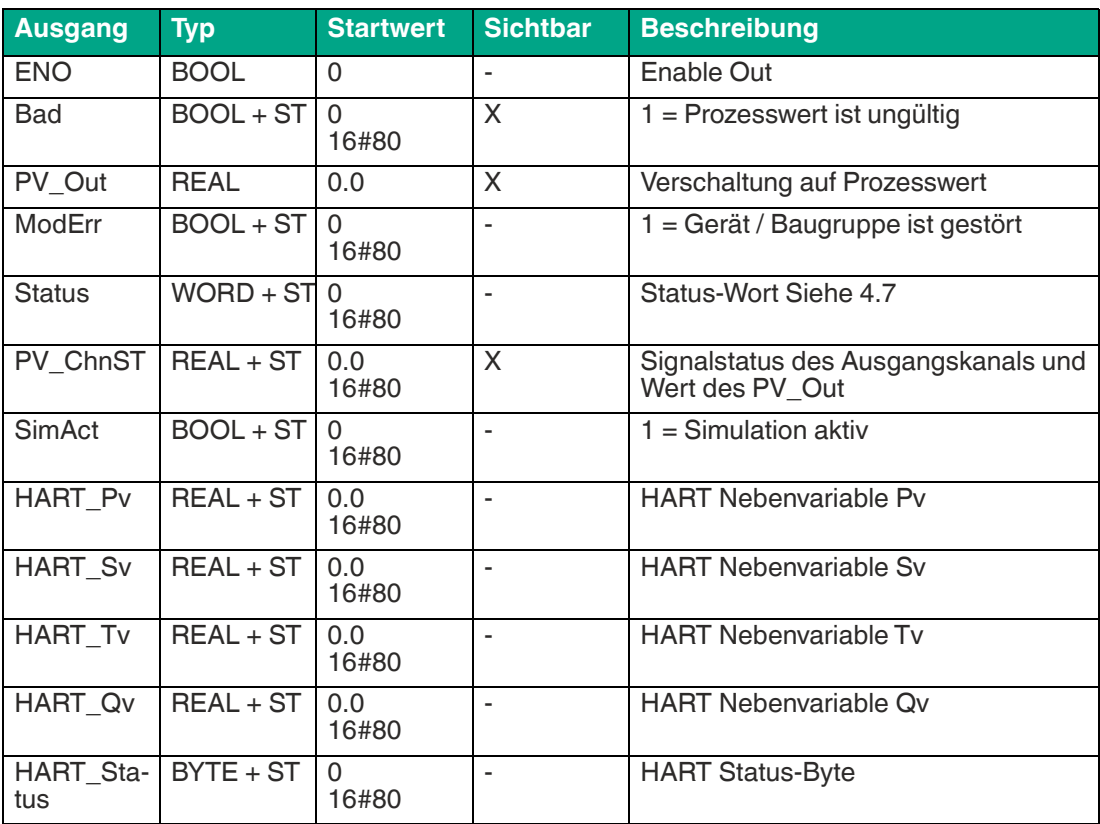

# **4.4 RIOCount - Analog-Eingangskanalbaustein (Zähler Module)**

<span id="page-21-0"></span>Dieses Kapitel enthält Informationen zu folgenden Themen:

- Beschreibung/Funktionen von RIOCount
- Betriebsarten von RIOCount
- Fehlerbehandlung von RIOCount
- Melden von RIOCount
- <span id="page-21-1"></span>• Anschlüsse von RIOCount

#### **4.4.1 Beschreibung/Funktionen von RIOCount**

|          | 19                  |                     |  |
|----------|---------------------|---------------------|--|
|          | RIOCount<br>Channel | <b>OB35</b><br>2/22 |  |
| 16#0-    | PV In               | Bad                 |  |
|          | RIO Conn            | PV Out              |  |
| Ũ۰       | SimOn               | ModErr              |  |
| $16#0 -$ | SimPV In            | Status              |  |
| $1 -$    | HoldLast            | SimAct              |  |
| 16#0     | SubstPV             | Done                |  |
| 0—       | Reset               | Rollover            |  |
| $0 -$    | Rollover            | Rollunde            |  |
| O÷       | Rollunde            | Directio            |  |
| $16#0 -$ | PresetVa            |                     |  |

Abbildung 4.3 Kanalbaustein RIOCount

Zur Projektierung muss der Eingang PV\_In von RIOCount auf den Zählwert des gewünschten Submoduls vom Typ DWORD verschaltet werden. Die Projektierung der Kanalbausteine ist genauer in Kapitel 5 beschrieben.

Die hier aufgeführten Funktionen sind im Detail in Kapitel 2.2 beschrieben.

Der Kanalbaustein RIOCount wird zum Lesen von Zählwerten verwendet und kommt bei den beiden Submodulen "Counter Input" (Submodul ID: 0x41) und "Frequency/Counter Input" (Submodul ID: 0x43) zum Einsatz. Wobei für das Modul "Frequency/Counter Input" zum Lesen der Frequenz zusätzlich ein RIOAnIn-Kanalbaustein benötigt wird.

Die Diagnose-Informationen des Submoduls werden zyklisch gelesen und die darin enthaltenen Informationen werden wie in Kapitel 4.7 beschrieben, am Ausgang "Status" ausgegeben. Falls "ModErr" = 1 ist, wird "Bad" ebenfalls auf 1 gesetzt.

Unabhängig vom verwendeten Submodul, muss die logische Eingangsadresse des Zählwertes auf PV<sup>I</sup>n verschaltet werden. Falls kein Fehler vorliegt, wird der gelesene Prozesswert an "PV\_Out" ausgegeben.

Die Eingänge "Reset", "RolloverAck", "RollunderAck" und "PresetValue" werden zyklisch auf die zugehörige logische Ausgangsadresse geschrieben.

Die Ausgänge "Done", "Rollover", "Rollunder" und "Direction" werden zyklisch von den zugehörigen logischen Eingangsadressen gelesen. Im Fehlerfall wird der letzte gültige Wert dieser 4 Ausgänge gehalten.

Der Kanalbaustein bietet die Option "HoldLastValue", die über den gleichnamigen Eingang aktiviert/deaktiviert werden kann. Falls "HoldLastValue" aktiv ist ("HoldLastValue" = 1), wird im Fehlerfall (Bad = 1) der letzte gültige Werte an "PV\_Out" gehalten. Falls "HoldLastValue" inaktiv ist ("HoldLastValue" = 0), wird im Fehlerfall der an "SubsPV\_In" angegebenen Wert an "PV\_Out" ausgegeben.

2021-10

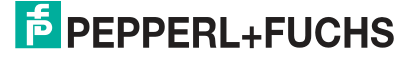

Im Simulationsbetrieb ("SimOn" = 1) wird der an "SimPV\_In" angegebene Wert an "PV\_Out" ausgegeben. Die Ausgänge "Status", "Bad" und "SimAct" werden im Simulationsbetrieb auf 0 gesetzt.

#### **4.4.2 Betriebsarten von RIOCount**

<span id="page-22-1"></span><span id="page-22-0"></span>Dieser Baustein verfügt über keine Betriebsarten.

#### **4.4.3 Fehlerbehandlung von RIOCount**

<span id="page-22-2"></span>Die Fehlerbehandlung der Kanalbausteine ist in Kapitel 4.7 beschrieben.

#### **4.4.4 Melden von RIOCount**

Dieser Baustein hat kein Meldeverhalten.

# **4.4.5 Anschlüsse von RIOCount**

# <span id="page-23-0"></span>**Eingänge RIOCount**

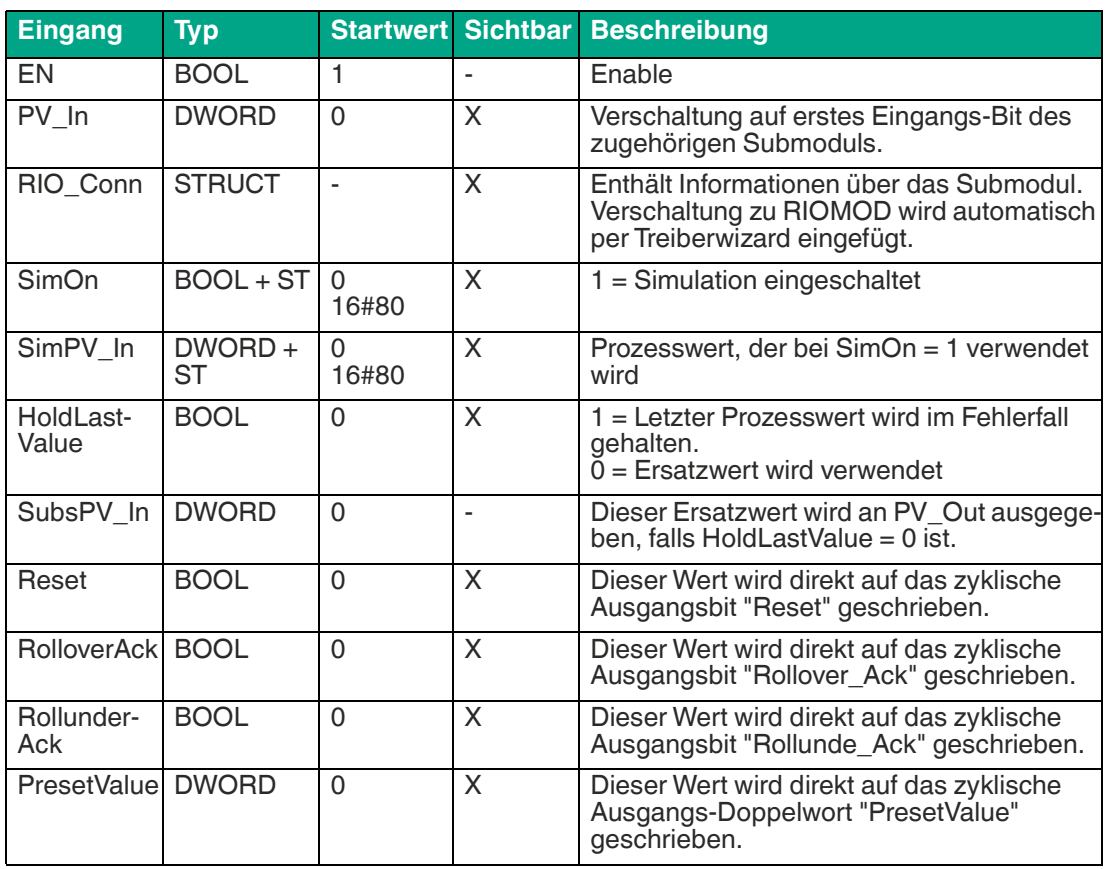

# **Ausgänge RIOCount**

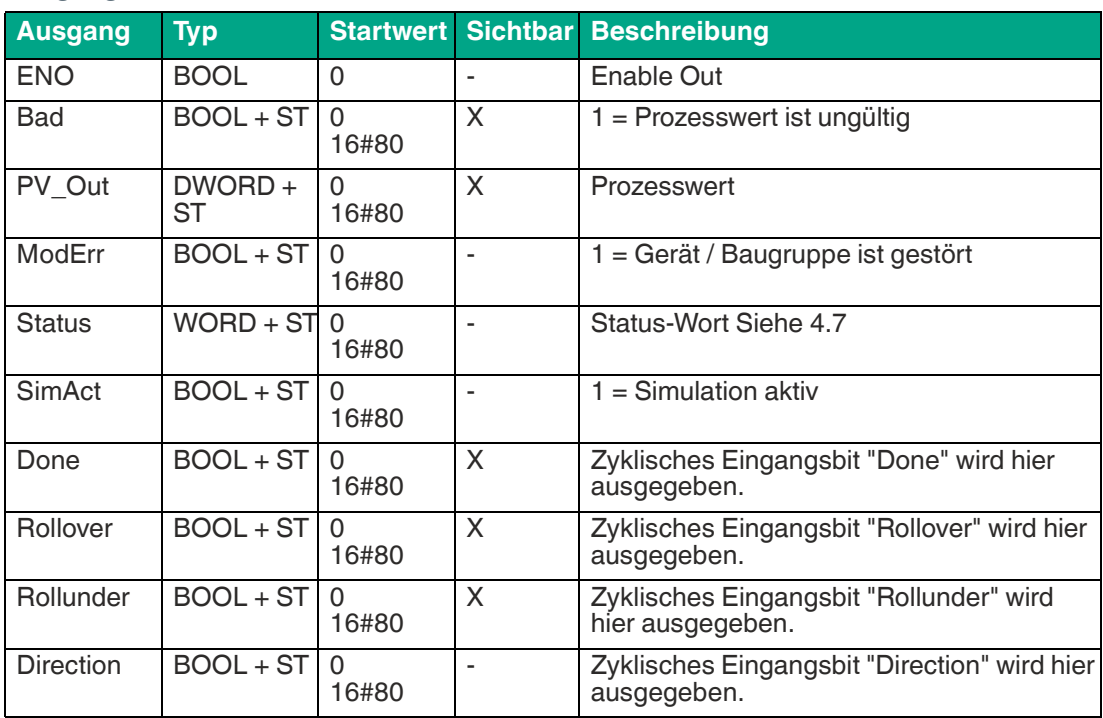

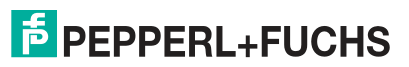

# **4.5 RIODiIn – Digital-Eingangskanalbaustein**

<span id="page-24-0"></span>Dieses Kapitel enthält Informationen zu folgenden Themen:

- Beschreibung/Funktionen von RIODiIn
- Betriebsarten von RIODiIn
- Fehlerbehandlung von RIODiIn
- Melden von RIODiIn
- <span id="page-24-1"></span>• Anschlüsse von RIODiIn

## **4.5.1 Beschreibung/Funktionen von RIODiIn**

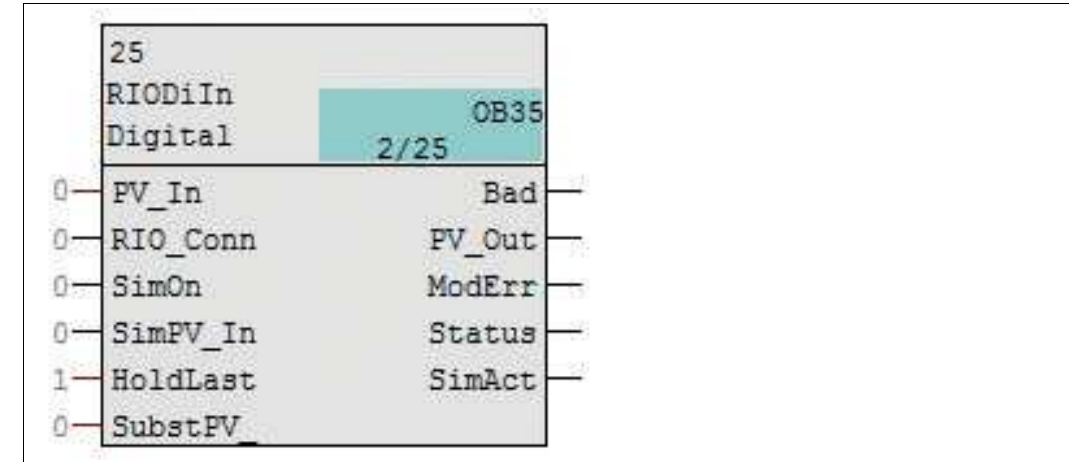

Abbildung 4.4 Kanalbaustein RIODiIn

Zur Projektierung muss der Eingang PV\_In von RIODiIn auf den Prozesswert des gewünschten Submoduls vom Typ BOOL verschaltet werden. Die Projektierung der Kanalbausteine ist genauer in Kapitel 5 beschrieben.

Die hier aufgeführten Funktionen sind im Detail in Kapitel 2.2 beschrieben.

Der Kanalbaustein RIODiIn liest das am Eingang PV\_In verschaltete Eingangsbit und gibt es an PV\_Out aus, falls kein Fehler vorliegt. Die Diagnosebits des verschalteten Moduls werden ebenfalls gelesen und wie in Kapitel 4.7 beschrieben am Ausgangstatus ausgegeben. Falls ein Fehler auftritt, wird der Ausgang "Bad" auf 1 gesetzt wodurch der Quality Code aller Ausgänge wird auf 16#00 "Ungültiger Wert" gesetzt wird. Falls ein Rack- oder Modulfehler vorliegt, werden "ModErr" und "Bad" auf 1 gesetzt.

Der Kanalbaustein bietet die Option "HoldLastValue", die über den gleichnamigen Eingang aktiviert/deaktiviert werden kann. Falls "HoldLastValue" aktiv ist ("HoldLastValue" = 1), wird im Fehlerfall (Bad = 1) der letzte gültige Prozesswert an "PV\_Out" gehalten. Falls "HoldLastValue" inaktiv ist ("HoldLastValue" = 0), wird im Fehlerfall der an "SubsPV\_In" angegebene Wert an "PV\_Out" ausgegeben.

Im Simulationsbetrieb ("SimOn" = 1) wird der an "SimPV\_In" angegebene Wert an "PV\_Out" ausgegeben. Die Ausgänge "Status", "Bad" und "ModErr" werden im Simulationsbetrieb auf 0 gesetzt. Der Ausgang "SimAct" wird auf 1 gesetzt.

#### **4.5.2 Betriebsarten von RIODiIn**

<span id="page-24-3"></span><span id="page-24-2"></span>Dieser Baustein verfügt über keine Betriebsarten.

#### **4.5.3 Fehlerbehandlung von RIODiIn**

<span id="page-24-4"></span>Die Fehlerbehandlung der Kanalbausteine ist in Kapitel 4.7 beschrieben.

#### **4.5.4 Melden von RIODiIn**

Dieser Baustein hat kein Meldeverhalten.

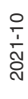

# **4.5.5 Anschlüsse von RIODiIn**

# <span id="page-25-0"></span>**Eingänge RIODiIn**

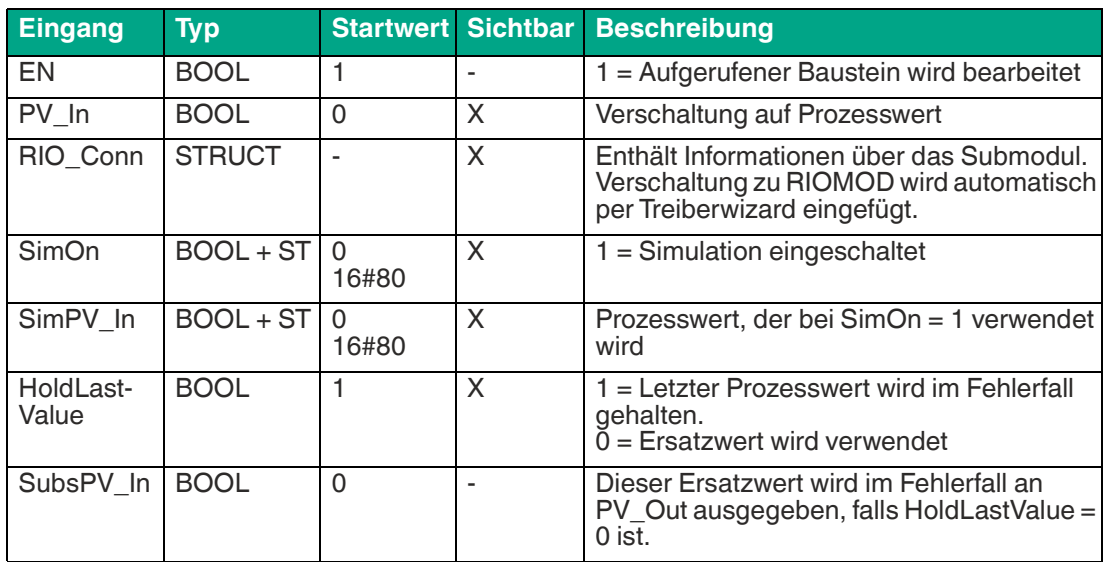

#### **Ausgänge RIODiIn**

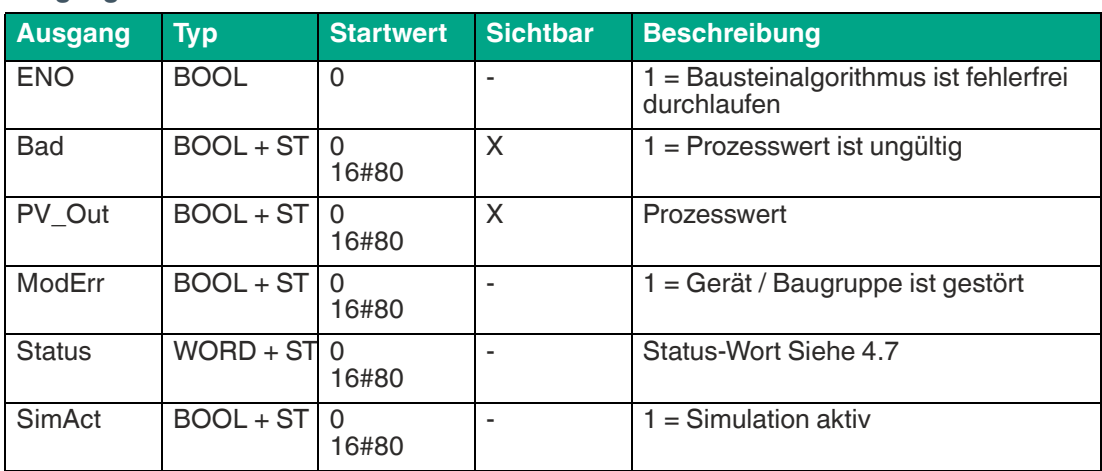

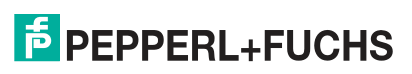

# **4.6 RIODiOu – Digital-Ausgangskanalbaustein**

<span id="page-26-0"></span>Dieses Kapitel enthält Informationen zu folgenden Themen:

- Beschreibung/Funktionen von RIODiOu
- Betriebsarten von RIODiOu
- Fehlerbehandlung von RIODiOu
- Melden von RIODiOu
- <span id="page-26-1"></span>• Anschlüsse von RIODiOu

#### **4.6.1 Beschreibung/Funktionen von RIODiOu**

| 26<br>RIODiOu<br>Digital | <b>OB35</b><br>2/26 |
|--------------------------|---------------------|
| PV In                    | Bad                 |
| RIO Conn                 | PV Out              |
| SimOn                    | PV_ChnST            |
| SimPV In                 | ModErr              |
|                          | Status              |
|                          | SimAct              |

Abbildung 4.5 Kanalbaustein RIODiOu

Zur Projektierung muss der Ausgang PV\_Out von RIODiOu auf den Prozesswert des gewünschten Submoduls vom Typ BOOL verschaltet werden. Die Projektierung der Kanalbausteine ist genauer in Kapitel 5 beschrieben.

Die hier aufgeführten Funktionen sind im Detail in Kapitel 2.2 beschrieben.

Der Kanalbaustein RIODiOu schreibt das an "PV\_In" anliegende Bit an die über "PV\_Out" verschaltete logische Adresse. Über die Struktur "RIO Conn" bekommt der Kanalbaustein die logische Eingangsadresse des zugehörigen Submoduls übergeben. Das Eingangsbyte des Submoduls wird zyklisch gelesen und die darin enthaltenen Statusinformationen werden wie in Kapitel 4.7 beschrieben, am Ausgang Status ausgegeben. Falls "ModErr" = 1 ist, wird "Bad" ebenfalls auf 1 gesetzt.

Im Simulationsbetrieb ("SimOn" = 1) wird der an "SimPV\_In" angegebene Wert an "PV\_Out" ausgegeben. Die Ausgänge "Status", "Bad" und "ModErr" werden im Simulationsbetrieb auf 0 gesetzt. Der Ausgang "SimAct" wird auf 1 gesetzt.

#### **4.6.2 Betriebsarten von RIODiOu**

<span id="page-26-3"></span><span id="page-26-2"></span>Dieser Baustein verfügt über keine Betriebsarten.

#### **4.6.3 Fehlerbehandlung von RIODiOu**

<span id="page-26-4"></span>Die Fehlerbehandlung der Kanalbausteine ist in Kapitel 4.7 beschrieben.

#### **4.6.4 Melden von RIODiOu**

Dieser Baustein hat kein Meldeverhalten.

# **4.6.5 Anschlüsse von RIODiOu**

# <span id="page-27-0"></span>**Eingänge RIODiOu**

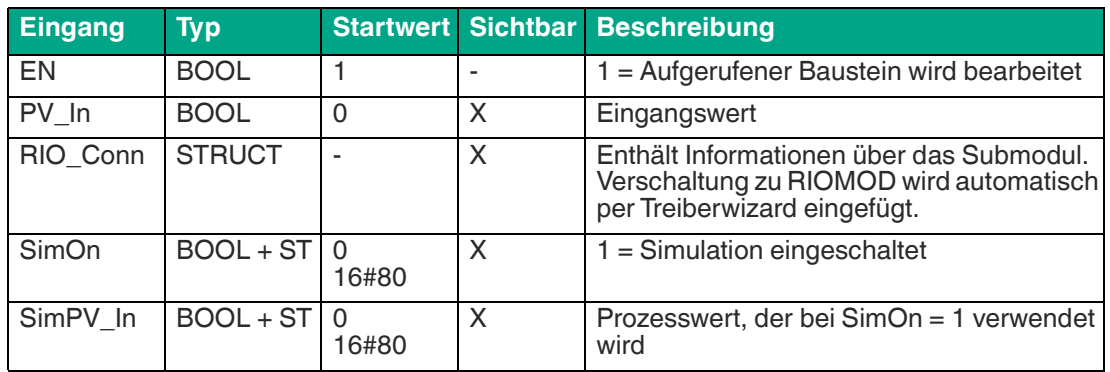

# **Ausgänge RIODiOu**

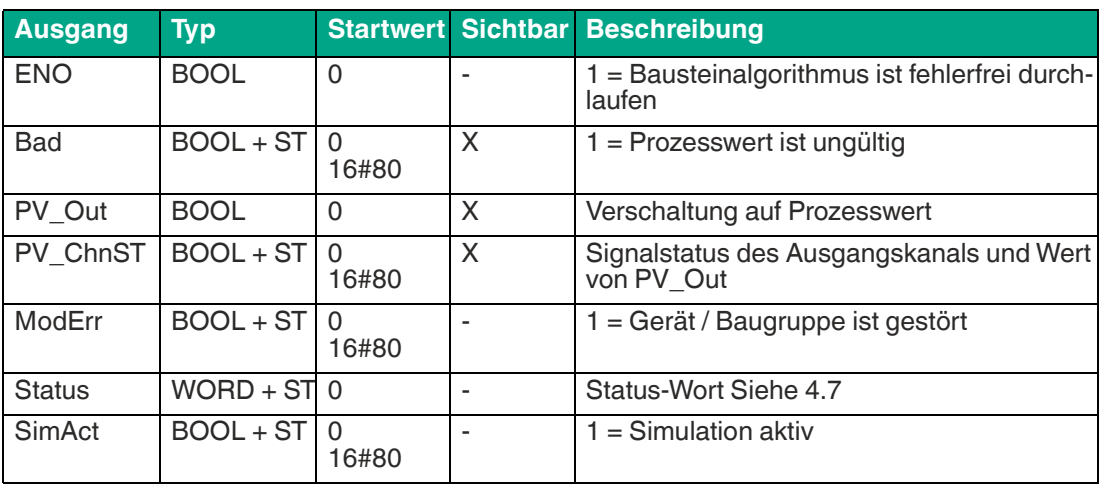

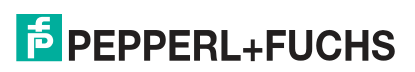

# **4.7 Fehlerbehandlung**

<span id="page-28-0"></span>Die Kanalbausteine geben die zyklischen Diagnosedaten der Submodule am Ausgang "Status" und ggf. über den Ausgang "Status\_HART" aus. Das Senden von Meldungen an das PCS 7 Meldesystem wird von RIOMOD übernommen (siehe Kapitel [3.3\)](#page-10-0).

Zusätzlich zur zyklischen Diagnose werden folgende Fehler behandelt:

- Prüfung der Submodul ID, ob das verschaltete Submodul dem Kanalbaustein bekannt ist und ob es unterstützt wird. Z.B: Fehler bei Verschaltung eines Analogen Ausgangs auf RIOAnIn.
- Fehler beim Lesen der zyklischen Diagnosedaten mittels "BLKMOV" (SFB20).

Die folgenden zwei Tabellen zeigen die Bytereihenfolge und den Aufbau des Status-Ausgangs. Der Aufbau und die Bytereihenfolge sind für alle Kanalbausteine gleich. Die Spalte "Bad = true" gibt an, ob die entsprechende Diagnosemeldung den Ausgang "Bad" des Kanalbausteins auf "true" setzt und damit den Prozesswert als ungültig kennzeichnet. Nicht alle Submodul verfügen über alle Diagnosebits. Falls ein Diagnosebit von einem Submodul nicht bereitgestellt wird, wird dessen Wert auf 0 gesetzt.

#### **Ausgangswort "Status" - Byteorder**

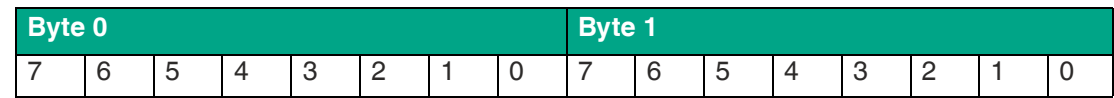

#### **Ausgangswort "Status" - Aufbau**

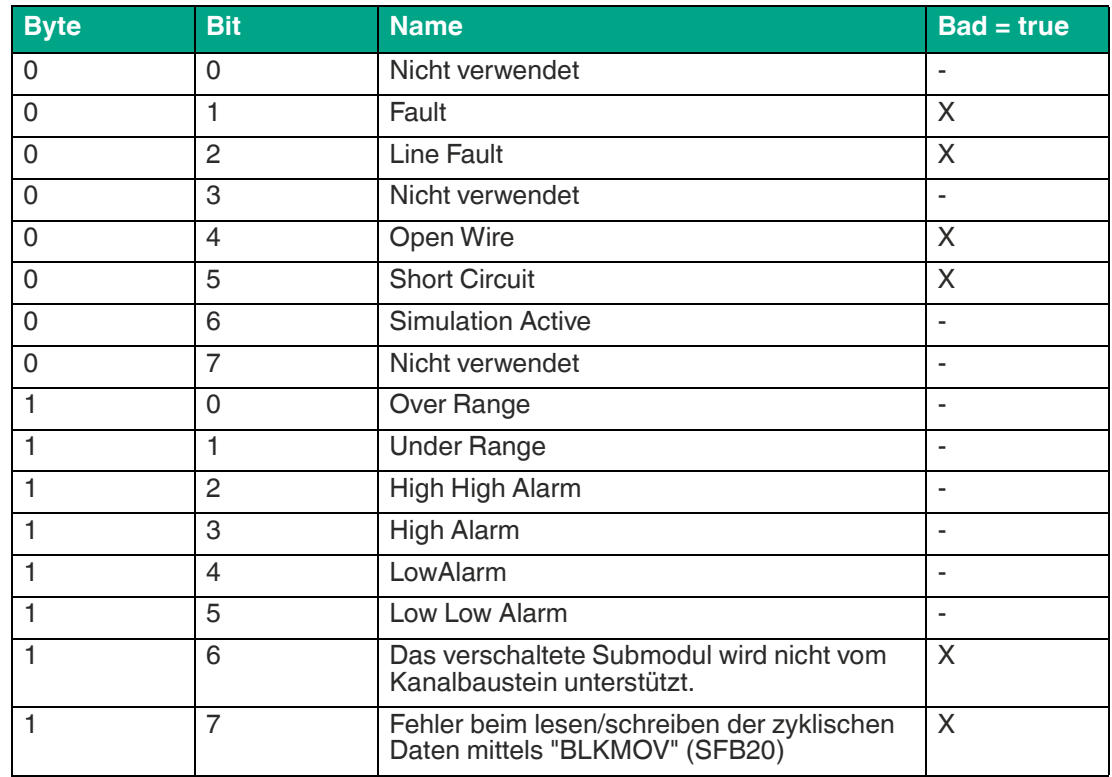

Der Status von HART-Submodulen wird am Ausgang "HART\_Status" des Kanalbausteins ausgegeben. Die HART-Diagnosen haben keinen Einfluss auf den Ausgang "Bad" oder den Quality Code der HART-Ausgänge. Kommt es allerdings zu einem Fehler beim Lesen der zyklischen Daten des HART-Submoduls mittels "BLKMOV" (SFB20), wird 16#FF an HART\_- Status ausgegeben und der Quality Code aller HART Ausgänge wird auf 16#0 (Invalid value) gesetzt.

# **Ausgangsbyte HART\_Status - Aufbau**

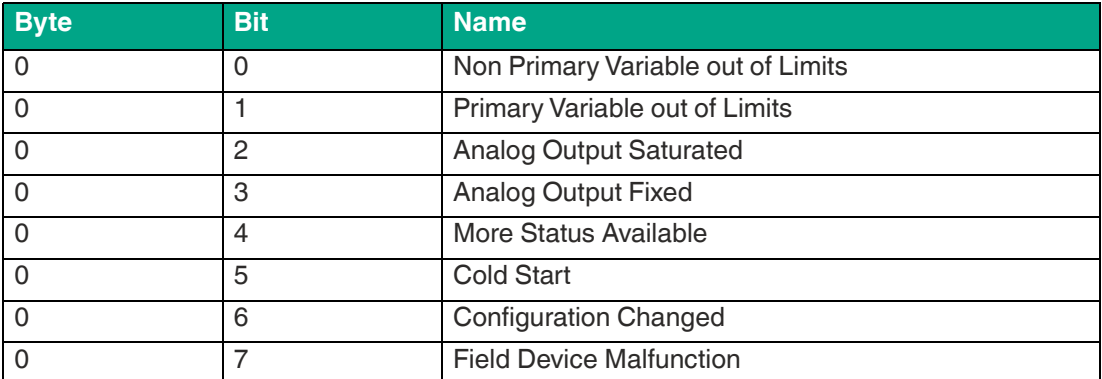

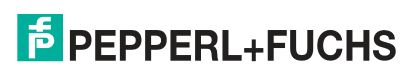

# **5 Projektierung**

# **5.1 HW Konfig**

<span id="page-30-1"></span><span id="page-30-0"></span>Zur Projektierung der Kanalbausteine muss zunächst das Gateway incl. aller verwendeten Module und Submodule in HW Konfig eingebaut und wie gewünscht parametriert werden. Hierzu muss zuvor die GSDML-Datei importiert werden. Die unterstütze Version der GSDML-Datei ist in Kapitel 2.1.3 aufgeführt.

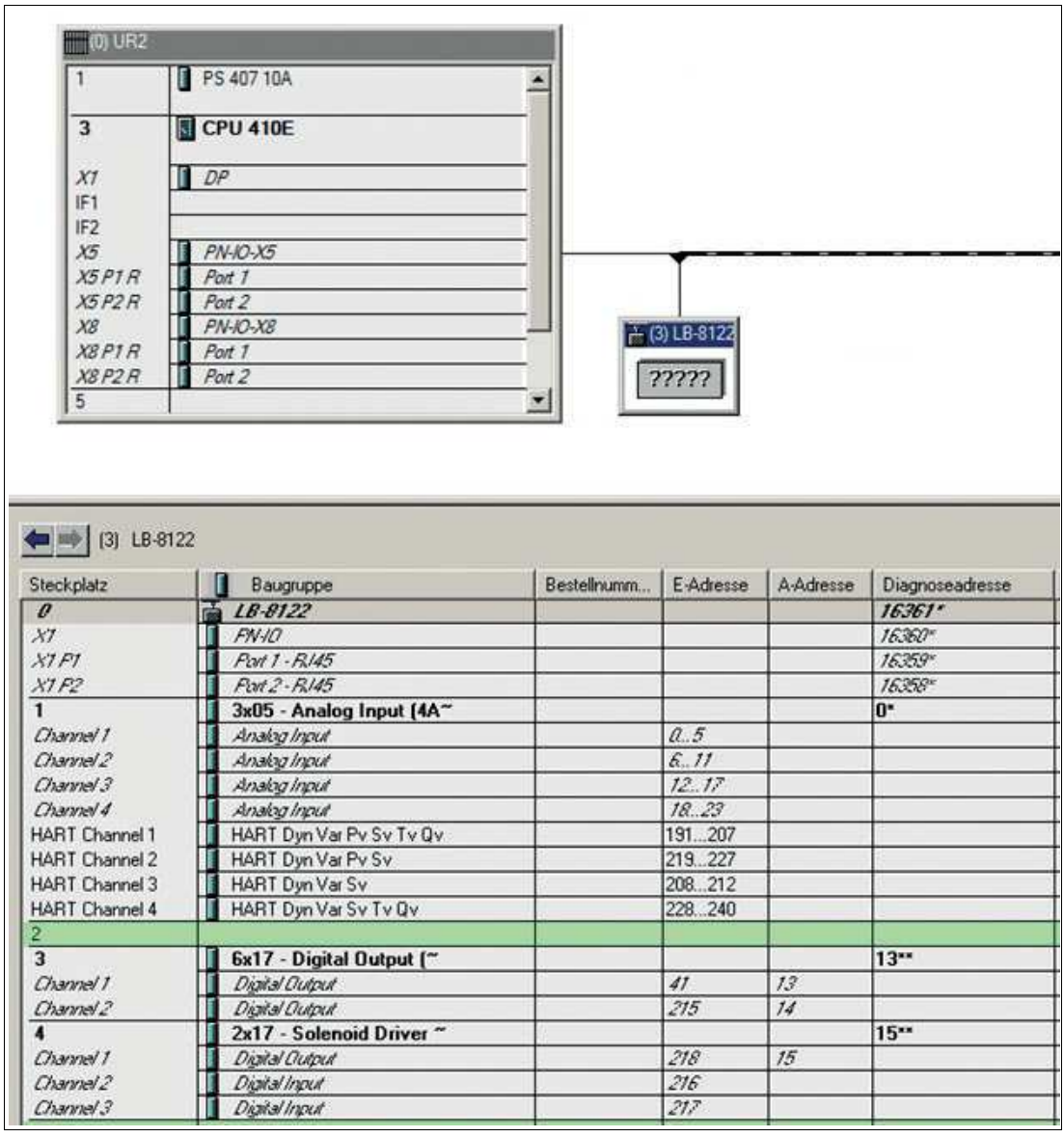

Abbildung 5.1 Gateway in HW Konfig

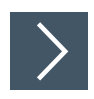

# **Symboltabelle anlegen**

Die hier beschriebene Vorgehensweise zeigt Ihnen, wie Sie beim Zusammenstellen Ihrer Submodule im Projekt Symbole über Dialogfelder ändern oder neu definieren können.

Wählen Sie das Submodul aus der Konfigurationstabelle, dem Sie ein Symbol vergeben wollen. Klicken Sie dazu mit der rechten Maustaste auf das gewünschte Submodul und wählen Sie im Dialogfenster die Funktion "Symbole bearbeiten".

 Das Eingabefenster für das angewählte Submodul öffnet sich. In der nachfolgenden Abbildung wurde unter anderem das Symbol "ED645\_Value" angelegt, das mit dem Eingangsdoppelwort "ED645" verknüpft ist.

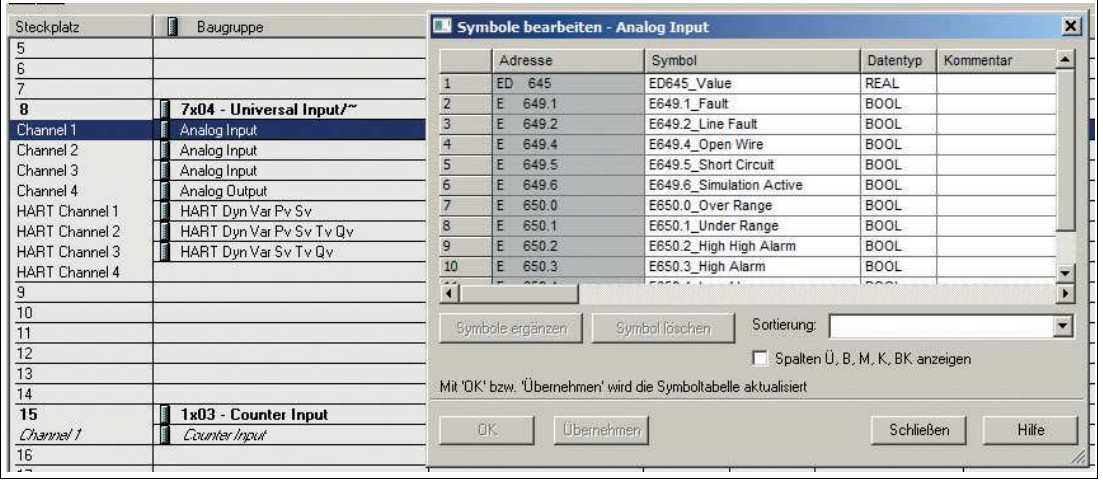

Abbildung 5.2 Symbole erzeugen

H.

# **Hinweis!**

Die so erzeugten Symbole erscheinen nach dem Übersetzen, wie in der nachfolgenden Abbildung zu sehen ist, in der Symboltabelle. Symbole können auch direkt in der Symboltabelle angelegt und mit einer beliebigen Adresse verknüpft werden. Wichtig ist, dass der Datentyp stimmt. Um z.B. den analogen Eingangstreiber RIOAnIn zu verwenden, muss der Eingang PV\_IN auf das Eingangsdoppelwort des Submodul-Prozesswertes verschaltet werden und als Datentyp muss "REAL" gewählt sein. Daher kann RIOAnIn auch nicht direkt im CFC-Plan auf ein Doppelwort verschaltet werden, das mit keinem Symbol vom Datentyp "REAL" verknüpft ist.

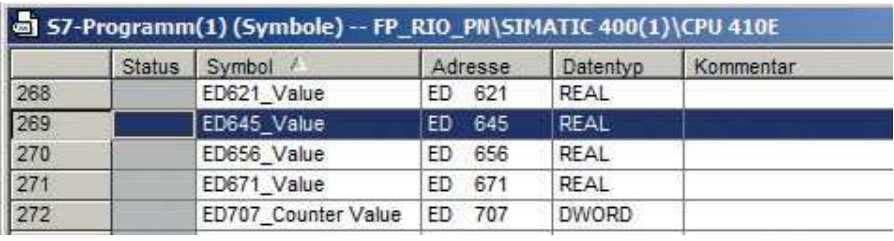

Abbildung 5.3 Symbole in der Symboltabelle

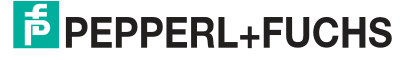

# **5.2 CFC**

<span id="page-32-0"></span>Im CFC Plan kann der Kanalbaustein durch einen Rechtsklick auf "PV In" > "Verschaltung zu Operand" mit dem gewünschten Symbol verschaltet werden.

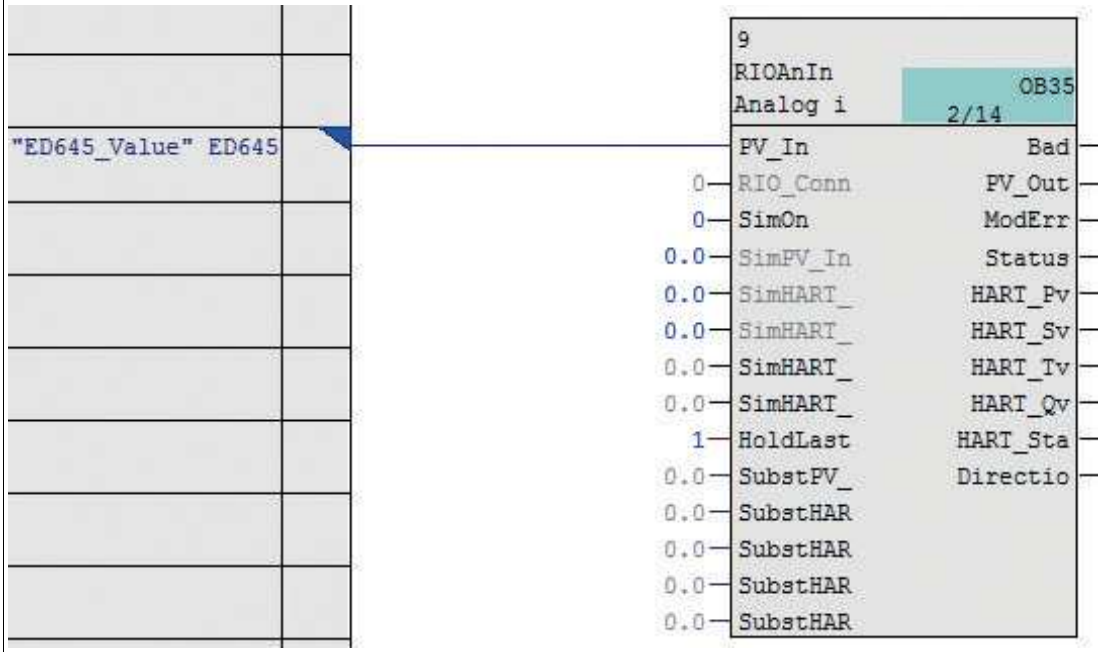

Abbildung 5.4 Verschaltung eines Kanalbausteins mit einem Symbol

Durch Übersetzen mit der gewählten Option "Baugruppentreiber erzeugen" wird der Treiberwizard ausgeführt, der automatisch in den @-Plänen alle benötigten Bausteine und Verschaltungen einfügt und den Eingang "RIO\_Conn" des Kanalbausteins mit dem zugehörigen Modulbaustein verschaltet.

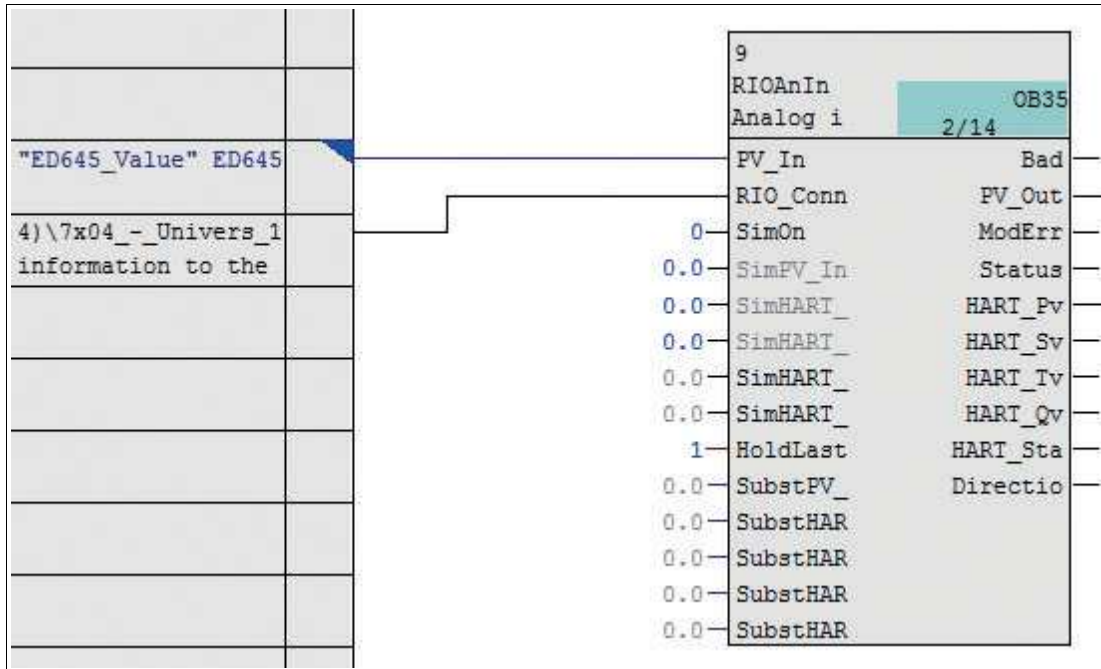

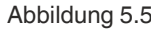

Abbildung 5.5 Der Eingang "RIO\_Conn" wurde durch den Treiberwizard mit dem zugehörigen Modulbaustein verschaltet

Dieses Vorgehen ist für alle Kanalbausteine gleich. Das heißt "PV\_In" (bzw. "PV\_Out" für RIODiOu und RIOAnOu) muss auf den Prozesswert des gewünschten Submoduls verschaltet werden und alle zusätzlichen Bausteine und Verknüpfungen werden durch den Treiberwizard eingefügt.

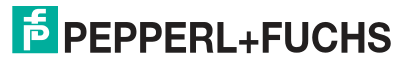

# Your automation, our passion.

# **Explosionsschutz**

- **Eigensichere Barrieren**
- Signaltrenner
- Feldbusinfrastruktur FieldConnex<sup>®</sup>
- Remote-I/O-Systeme
- **Elektrisches Ex-Equipment**
- Überdruckkapselungssysteme
- Bedien- und Beobachtungssysteme
- Mobile Computing und Kommunikation
- HART Interface Solutions
- · Überspannungsschutz
- **Wireless Solutions**
- Füllstandsmesstechnik

# **Industrielle Sensoren**

- · Näherungsschalter
- Optoelektronische Sensoren
- **Bildverarbeitung**
- Ultraschallsensoren
- Drehgeber
- Positioniersysteme
- Neigungs- und Beschleunigungssensoren
- Feldbusmodule
- AS-Interface
- **I**dentifikationssysteme
- Anzeigen und Signalverarbeitung
- Connectivity

**Pepperl+Fuchs Qualität** Informieren Sie sich über unsere Qualitätspolitik:

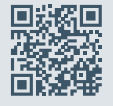

**www.pepperl-fuchs.com/qualitaet**

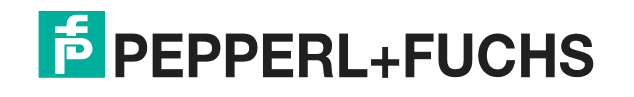

**[www.pepperl-fuchs.com](https://www.pepperl-fuchs.com/)** © Pepperl+Fuchs · Änderungen vorbehalten Printed in Germany / DOCT-6416A